## **SONY**

2-632-969-**11**(1)

#### NW-E503/E505/E507

Návod k obsluze

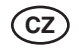

Network Walkman

# Přenosný IC audio přehrávač

#### Atrac3plus  $MP<sub>3</sub>$

**Pro přechod k části, kterou si chcete přečíst, klepněte na název na záložkách souboru PDF, na názvu v "Obsahu/Table of Contents" v návodu k obsluze (Operating Instructions) nebo na stránce, uvedené ve větě.**

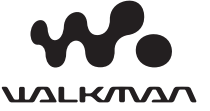

2-596-684-**11**(1)

## **SONY**

**Přenosný IC audio přehrávač Network Walkman NW-E503/E505/E507**

Návod k obsluze

# Průvodce pro rychlé uvedení do provozu

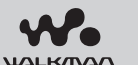

Atrac3plus MP3

### Viz návod k obsluze ve formátu PDF ("Operating Instructions")

Viz návod k obsluze ve formátu PDF ("Operating Instructions"), kde najdete více informací a postup při odstraňování problémů.

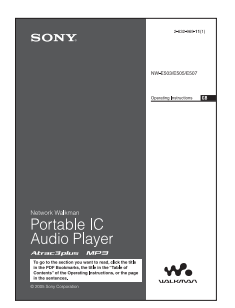

#### **Jak zobrazit návod k obsluze ve formátu PDF ("Operating Instructions")**

Návod k obsluze ve formátu PDF ("Operating Instructions") bude nainstalován společně se software SonicStage. Klepněte dvakrát na položku ("NW-E500 series manuals") nebo na svém počítači klepněte na tlačítko nabídky [Start] - [Všechny programy] - [SonicStage]. Bude třeba, abyste na svém počítači měli nainstalován program Adobe Acrobat Reader 5.0 nebo novější verzi (Adobe Reader).

#### **Návod k obsluze ve formátu PDF ("Operating Instructions") pro další jazyky**

Na přiloženém disku CD-ROM je anglická verze návodu k obsluze ve formátu PDF ("Operating Instructions").

## **VAROVÁNÍ**

**Abyste předešli možnému požáru nebo nebezpečí úrazu elektrickým proudem, nevystavujte přístroj dešti ani vlhkosti.**

Neinstalujte tento přístroj do stísněného prostoru (například do knihovničky, vestavěné skříně a na podobná místa).

Abyste předešli možnému požáru, nezakrývejte ventilační otvory přístroje novinami, ubrusy, závěsy, atd. Nestavte na přístroj zapálené svíčky.

Aby nedošlo k požáru nebo k úrazu elektrickým proudem, nepokládejte na přístroj nádoby naplněné tekutinou, například vázy.

#### Poznámky k instalaci

Budete-li přístroj používat na místě, které je vystaveno působení statické elektřiny nebo elektrickému šumu, může dojít k porušení informací o přenosu stopy. To by mohlo zabránit úspěšnému přenosu autorizace na váš počítač.

#### Poznámka k dodávanému software

- Autorský zákon zakazuje reprodukování software nebo příslušejícího manuálu, a to jak vcelku, tak po částech, nebo pronajímání software bez písemného povolení vlastníka autorských práv.
- Společnost SONY není za žádných okolností zodpovědná za jakékoli finanční škody, nebo ztráty či příjmy, a to včetně pohledávek, uplatňovaných třetí stranou, vyplývající z používání software, dodaného s tímto přehrávačem.
- V případě, že se u tohoto software projeví problém, plynoucí z výrobní vady, společnost SONY provede jeho výměnu. Společnost SONY však na sebe nepřebírá žádnou jinou odpovědnost.
- Software dodaný s tímto přehrávačem nesmí být používán s žádným jiným zařízením, nežli s tím, pro který je určeno.
- Mějte prosím na paměti, že v důsledku neustálé snahy o zlepšování kvality, se mohou technické parametry software změnit bez předchozího upozornění.
- Ovládání tohoto přehrávače prostřednictvím jiného, nežli dodaného software, není kryto zárukou.

Program ©2001, 2002, 2003, 2004, 2005 Sony Corporation

Dokumentace ©2005 Sony Corporation

"WALKMAN" je registrovaná obchodní značka společnosti Sony Corporation, reprezentující výrobky Headphone Stereo.

A **W**o *MALHONAN* je obchodní značka společnosti Sony Corporation.

OpenMG a příslušné logo jsou obchodní značky společnosti Sony Corporation.

SonicStage a logo SonicStage jsou obchodní značky nebo registrované obchodní značky společnosti Sony Corporation.

ATRAC, ATRAC3, ATRAC3plus a příslušná loga jsou obchodní značky společnosti Sony Corporation.

Microsoft, Windows a Windows Media jsou obchodní značky nebo registrované obchodní značky společnosti Microsoft Corporation v U.S.A. a/nebo jiných zemích.

Patenty U.S.A. a patenty cizích zemí jsou v licenci společnosti Dolby Laboratories.

Všechny ostatní obchodní značky nebo registrované obchodní značky jsou obchodními značkami nebo registrovanými obchodními značkami svých příslušných vlastníků.

V tomto návodu k obsluze nejsou uváděny značky TM a ®.

Adobe Reader je obchodní značka společnosti Adobe Systems Incorporated.

CD a data, mající vztah k hudbě pocházejí od společnosti Gracenote, Inc., Copyright © 2000- 2004 Gracenote. Gracenote CDDB® Client Software, Copyright 2000-2004 Gracenote. Tento výrobek a servis může zahrnovat jeden nebo několik z následujících patentů v U.S.A.: #5.987.525; #6.061.680; #6,154,773, #6,161,132, #6,230,192, #6,230,207, #6,240,459, #6,330,593 a další vydané nebo čekající patenty. Poskytované služby a/nebo zařízení jsou vyráběna v licenci pro následující Open Globe, Inc. U. S. patent 6,304,523. Gracenote je registrovaná obchodní značka společnosti Gracenote. Logo Gracenote a logotype a logo "Powered by Gracenote" jsou obchodní značky společnosti Gracenote.

#### **Poznámky k technickým údajům**

Technické údaje naleznete v návodu k obsluze ("Operating Instructions") ve formátu PDF.

### **Pro online zákaznickou podporu a informace**

http://www.support-nwwalkman.com http://www.sony.net/

## Poslech hudby s přehrávačem Network Walkman

Digitální audio soubory můžete přenášet ze svého počítače do přístroje Network Walkman prostřednictvím software SonicStage, abyste mohli svou hudbu vychutnat kdekoliv.

### **Import audio souborů do vašeho počítače**

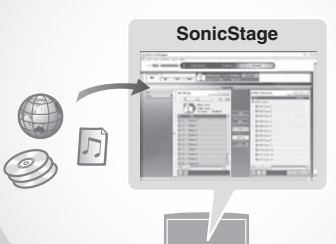

## **SonicStage Přenos audio souborů do Network Walkmanu**

## **Přehrávání**

Import audio souborů ze zvukového disku CD nebo z Internetu. Audio soubory je možno organizovat prostřednictvím programu SonicStage.

**Mějte na paměti, že pro přehrávání hudby z Network Walkmanu je třeba používat program SonicStage.**

Hudební skladby je možno přehrávat vyhledáním podle interpreta, alba nebo skupiny a můžete zvolit režim přehrávání Shuffle (v náhodném pořadí) nebo Repeat (s opakováním).

## Nyní můžete začít přístroj používat!

F

**Proveďte postup podle kroků 1 až 5** 

## Příprava

# Kontrola obsahu balení

• Network Walkman (1)

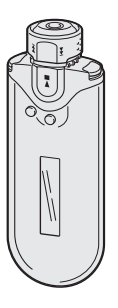

• Sluchátka (1) NW-E503

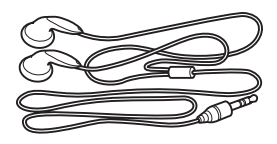

• Speciální kabel USB (1)

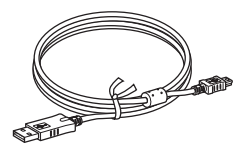

- Prodlužovací kabel sluchátek (NW-E505/E507) (1)
- Transportní pouzdro (NW-E505/E507) (1)
- Spona  $(1)$
- Disk CD-ROM se software SonicStage, Návod k obsluze ve formátu PDF a Návod k obsluze programu SonicStage ve formátu PDF (1)
- Průvodce pro rychlé uvedení do provozu

NW-E505/E507

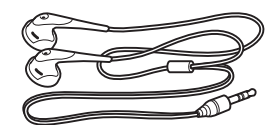

## $Z$  Instalace software **SonicStage**

Z přiloženého disku CD-ROM nezapomeňte na svůj počítač nainstalovat program SonicStage. (Nainstaluje se ovladač pro Network Walkman, návod k obsluze ve formátu PDF a návod k obsluze programu SonicStage ve formátu PDF.)

### 1Vložte přiložený disk CD-ROM do jednotky na svém počítači.

Zobrazí se průvodce instalací.

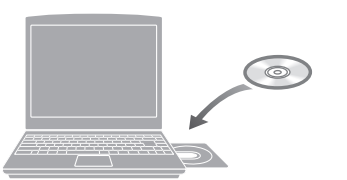

#### **Poznámky**

- Ukončete všechny spuštěné aplikace na svém počítači.
- Přihlaste se jako správce systému (administrátor) (v případě operačního systému Windows 2000 / Windows XP).
- Ukončete antivirový software (tento software zpomaluje běh vašeho počítače).

### $\boldsymbol{2}$  Klepněte na položku [Install SonicStage] a postupujte podle pokynů na obrazovce.

(Jakmile se zobrazí obrazovka pro volbu oblasti "Region Selection", zvolte svou oblast a klepněte na tlačítko [Další/Next].)

#### **Instalace programu SonicStage**

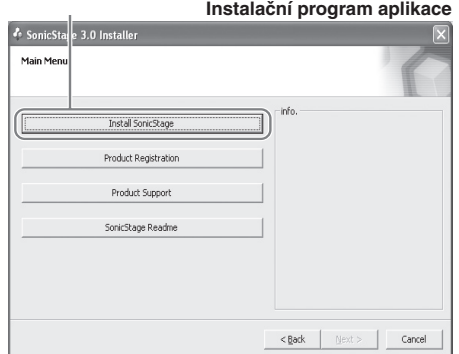

Instalace může trvat 20 až 30 minut v závislosti na počítači. Po dokončení instalace restartujte počítač.

**Pokud software není možno nainstalovat, podívejte se na níže uvedenou část Otázky & Odpovědi.**

I když máte na počítači již nainstalován program SonicStage nebo OpenMG Jukebox, nezapomeňte nainstalovat přiložený program SonicStage, aby se rovněž nainstaloval ovladač pro přístroj Network Walkman.

### Pokud není instalace úspěšná — Viz část Otázky & Odpovědi

#### Ot 1 Je na pevném disku vašeho počítače dostatek volného prostoru ?

Od 1 Pro instalaci programu SonicStage je třeba alespoň 200 MB volného diskového prostoru (je doporučen prostor 1,5 GB nebo více). (Velikost diskového prostoru závisí na verzi operačního systému Windows a na počtu hudebních souborů, uložených na vestavěné flash paměti.) Pokud je diskový prostor nedostatečný, zrušte na svém počítači veškerá nepotřebná data, abyste získali volný diskový prostor.

#### Ot 2 Je operační systém vašeho počítače kompatibilní ?

Od 2 Se software SonicStage jsou kompatibilní následující operační systémy. Nejsou podporovány jiné, než níže uvedené následující operační systémy. Předinstalovaný v továrně: Windows XP Media Center Edition 2005 / Windows XP Media Center Edition 2004 / Windows XP Media Center Edition / Windows XP Professional / Windows XP Home Edition / Windows 2000 Professional / Windows Millennium Edition / Windows 98 Second Edition

#### **Poznámky**

- Program SonicStage není podporován pro následující prostředí:
	- Jiné, nežli výše uvedené operační systémy
	- Soukromě sestavené počítače PC nebo operační systémy
	- Operační systémy, které představují upgrade původního operačního systému, nainstalovaného výrobcem (OEM)
	- Prostředí Multi-boot
	- Prostředí s několika monitory
	- Počítače Macintosh
- Uživatelé operačního systému Windows 2000 Professional by si měli před použitím tohoto software nainstalovat Service Pack 3 nebo novější verzi této aktualizace.

#### Ot 3 Ukončili jste před instalací programu SonicStage všechny spuštěné aplikace Windows ?

Od 3 Ukončete všechny spuštěné aplikace (které jsou zobrazeny na hlavním panelu Windows).

#### Ot 4 Zdá se, že se instalace ukončila ještě před dokončením ?

Od 4 Prověřte, zda se pod okénkem instalačního programu nezobrazuje chybová zpráva. Stiskněte klávesu "Alt" a pak stiskněte klávesu "Tab". Pokud je zobrazena chybová zpráva, postupujte podle pokynů, uvedených na obrazovce. Pokud zde žádná zpráva není, znamená to, že instalace stále probíhá. Ještě chvíli počkejte.

#### Ot 5 Pohybuje se pruh s průběhem instalace v průvodci instalací ?

Od 5 Pokud se pruh s průběhem instalace v průvodci instalací pohybuje, pokračuje instalace normálně. Počkejte prosím. Instalace může trvat 30 minut nebo déle, a to v závislosti na vašem počítači, jednotce CD nebo systémovém prostředí.

#### Ot 6 Svítí na počítači indikátor přístupu na disk ?

Od 6 Pokud na počítači svítí indikátor přístupu na disk, pokračuje instalace normálně. Počkejte prosím. Instalace může trvat 30 minut nebo déle, a to v závislosti na vašem počítači, jednotce CD nebo systémovém prostředí.

#### Ot 7 Spustil se průvodce instalací po vložení dodaného disku CD-ROM do jednotky na počítači nebo nikoliv?

Od 7 Průvodce instalací se nemusí spustit v závislosti na nastavení příslušných parametrů vašeho počítače. V takovém případě na počítači dvakrát klepněte na ikonu/složku [Tento počítač/My computer] - [CD-ROM].

#### Proveďte následující opatření, aby se program SonicStage úspěšně nainstaloval.

- Ukončete všechny spuštěné aplikace, včetně rezidentních programů.
- Přihlaste se do systému jak správce (administrátor).

#### **E** Pokud se program SonicStage nespustí

#### Proveďte opětovnou instalaci software.

(Zkopírujte obsah přiloženého disku CD-ROM na svůj počítač - pak by se měla instalace úspěšně dokončit.)

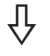

#### Pokud i po kontrole těchto příznaků problémy přetrvávají, obraťte se na svého nejbližšího prodejce Sony.

#### **Poznámky**

- Správná a bezproblémová činnost software není zaručena na všech počítačích, splňujících požadavky na systém.
- Souborový systém NTFS u operačních systémů Windows XP/Windows 2000 Professional je možno používat pouze při standardním (továrním) nastavení.
- Na všech počítačích není možno zaručit bezproblémový chod funkcí, jako je například suspend, spánek (sleep) nebo hibernace.

Pokračování na další straně

## Přenášení

## Import audio souborů do vašeho počítače

### Pro import audio souborů ze zvukového disku CD

Nahrávání a ukládání skladeb audio dat z disku CD do knihovny [My Library] programu SonicStage.

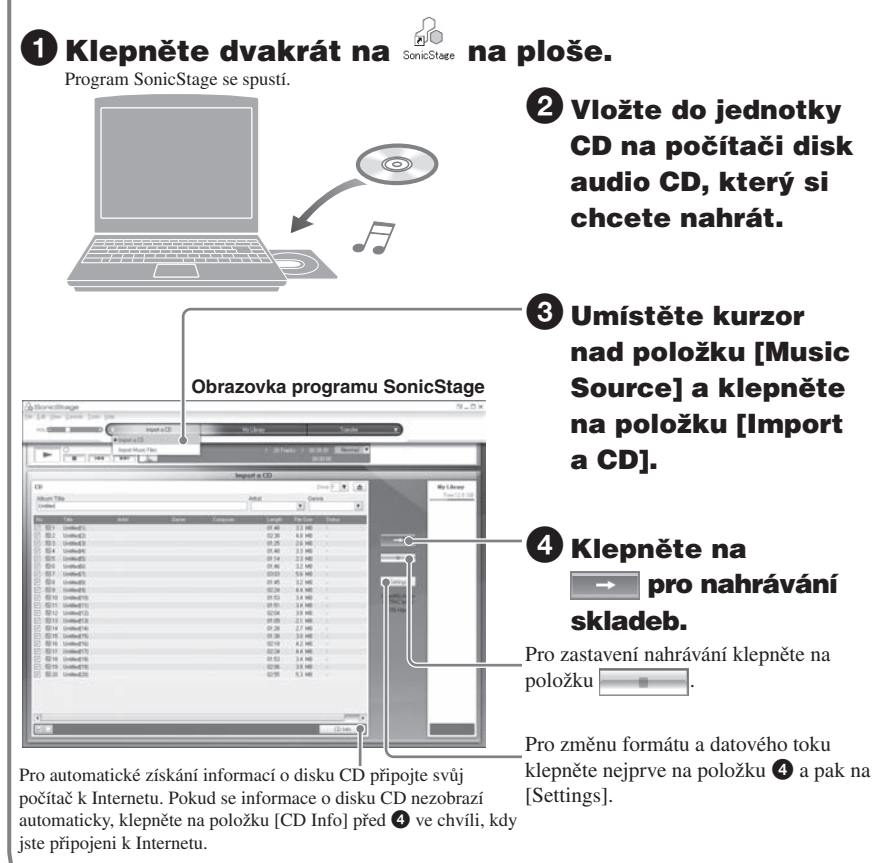

### Import audio souborů z vašeho počítače

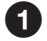

## Klepněte dvakrát na **social na ploše.**

Program SonicStage se spustí.

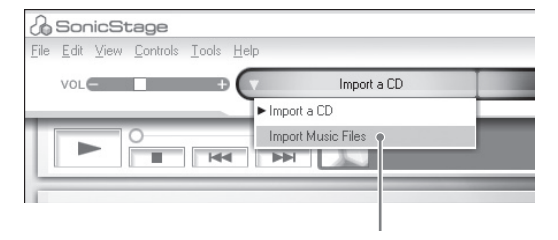

## 2 Umístěte kurzor nad položku [Music Source] a klepněte na položku [Import Music Files].

### 3 Klepněte na audio soubor, který chcete naimportovat.

Stisknutím klávesy CTRL můžete současně zvolit několik audio souborů.

## 4Klepněte na položku [Import].

## Ö Rada

Import audio souborů prostřednictvím menu [Import] - [File] můžete provádět třemi následujícími způsoby.

- Scan Folder (prohledávání složky)
- Music File (hudební soubor)
- M3U File (soubor M3U)

#### Co isou to informace o disku CD?

Informace o disku CD zahrnují název skladby, jméno interpreta a název alba, obsažený v audio souboru. Po vložení zvukového disku CD do jednotky CD na svém počítači načte program SonicStage automaticky tyto informace o disku CD z databáze CDDB (Gracenote CD DataBase) prostřednictvím Internetu. Tyto informace o disku CD není možno z databáze CDDB získat, pokud tento disk není v databázi CDDB zaregistrován.

## 4 Přenos souborů do Network Walkmanu/Nabíjení

Přenos skladeb (audio dat), uložených v programu SonicStage [My Library] do přístroje Network Walkman.

## 1 Připojte svůj Network Walkman k počítači a nabijte jej.

Na displeji se zobrazí nápis "USB Connect".

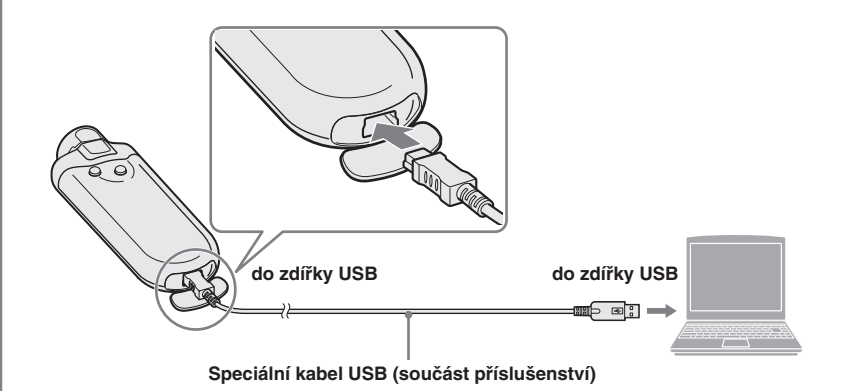

#### Po připojení Network Walkmanu k počítači prostřednictvím speciálního kabelu USB se začne přístroj nabíjet

Jakmile je zbývající kapacita akumulátoru indikována takto: **Independental** <sub>FuL</sub>, je nabíjení dokončeno. Před prvním použitím Network Walkman úplně nabijte (až do indikace zbývající kapacity akumulátoru *FULL* na displeji).

### 2 Umístěte kurzor nad položku [Transfer] a ze seznamu cílových umístění zvolte možnost [ATRAC Audio Device].

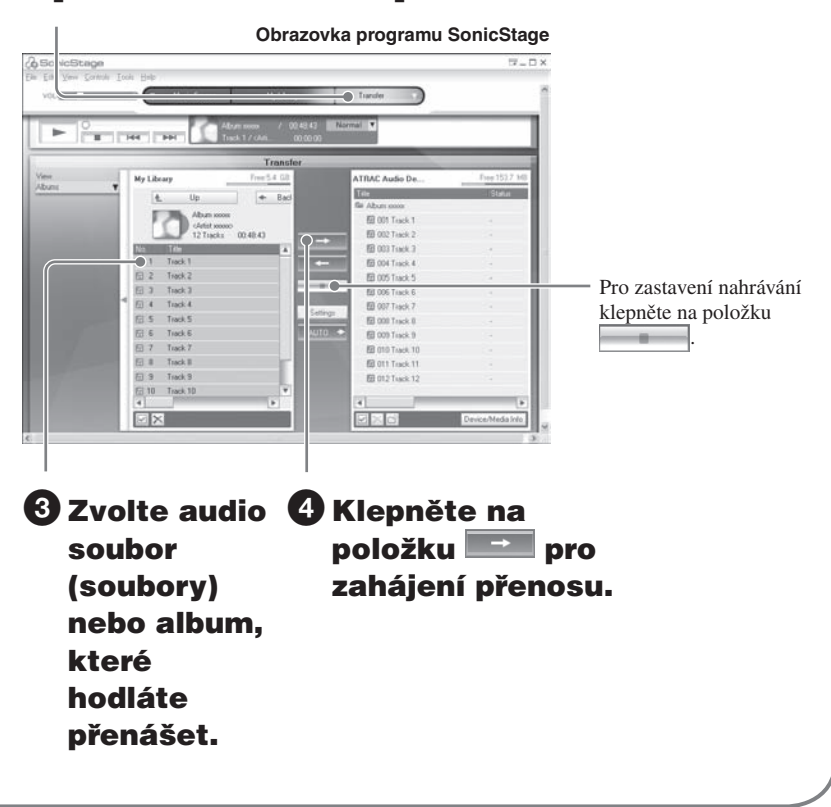

#### **Poznámky**

- Použití nahrané hudby je omezeno pouze na soukromé účely. Použití nahrané hudby mimo toto omezení vyžaduje povolení držitelů autorských práv.
- Společnost Sony není zodpovědná za neúplné nahrání/stažení (download) nebo poškození dat v důsledku problémů s Network Walkmanem nebo počítačem.
- V průběhu přenosu dat neodpojujte kabel USB. Pokud tak učiníte, může dojít k poškození přenášených dat.
- Před prvním nahráváním zvukového disku CD se provede operace [CD Drive Check]. Po jejím dokončení můžete nahrávat zvukový disk CD.
- Počet přenosů jednoho audio souboru může být z důvodů ochrany autorských práv omezen.
- Pokud je v průběhu přenosu dat odpojen kabel USB, mohou v přístroji Network Walkman zůstat nepotřebná data. V takovém případě přeneste použitelné audio soubory (včetně ostatních datových souborů kromě audio souborů) zpět do svého počítače a naformátujte přístroj Network Walkman.

#### Indikace zbývající kapacity akumulátoru

Ikona akumulátoru na displeji se mění níže uvedeným způsobem.

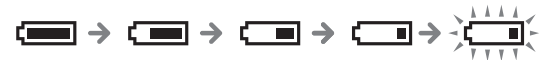

Ikona akumulátoru zobrazuje kapacitu akumulátoru. Pokud se zobrazuje nápis "LOW BATTERY", není možno na Network Walkmanu spustit přehrávání. V takovém případě nabijte přístroj po připojení k počítači.

## Přehrávání

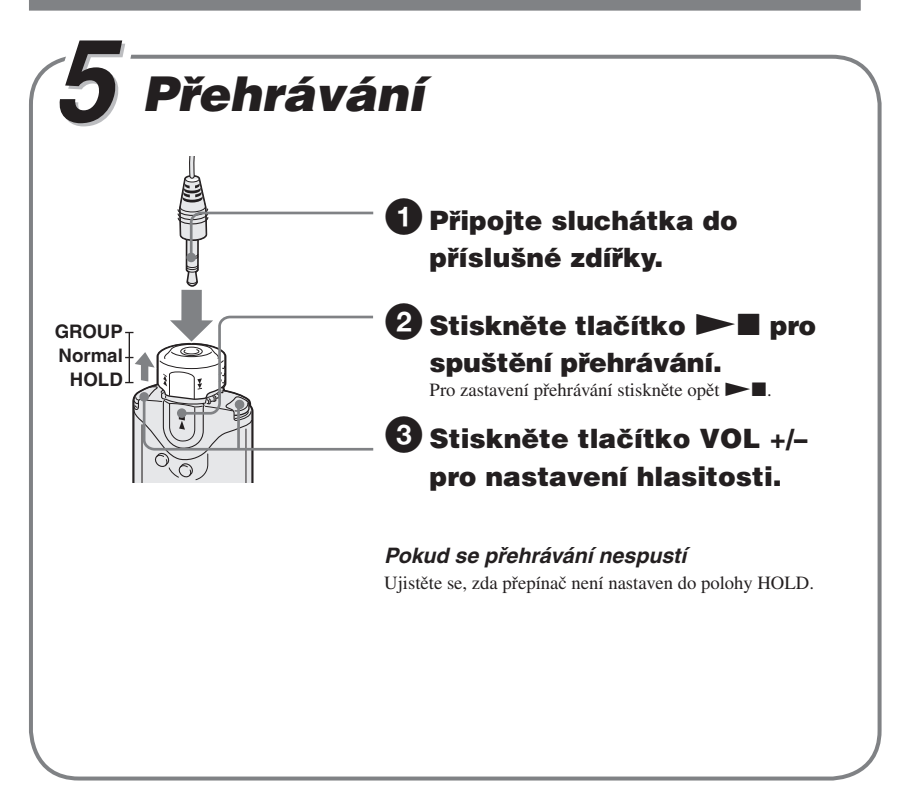

#### Pro vyhledávání skladeb

Používejte přepínač Shuttle na Network Walkmanu.

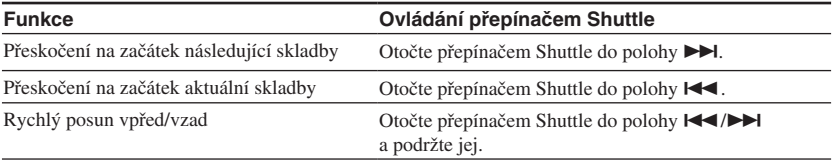

## Přehrávání skladby vyhledáním

Požadované skladby můžete vyhledávat podle jména interpreta (**A**rtist), názvu alba ( Album) nebo skupiny, přenesené z vašeho počítače prostřednictvím programu SonicStage ( Group).

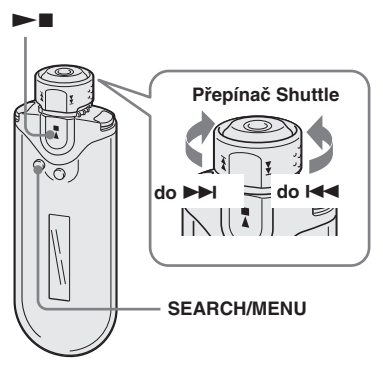

#### Příklad vyhledávání

Viz níže uvedený obrázek.

- 1 **Stiskněte tlačítko SEARCH/ MENU pro zobrazení menu pro vyhledávání.**
- 2 **Otáčením přepínače Shuttle zvolte položku " Artist" a stiskněte**  tlačítko ►■ pro potvrzení.
- 3 **Otáčením přepínače Shuttle zvolte položku " Artist1" ze seznamu interpretů a stiskněte tlačítko ▶■ pro potvrzení.**
- 4 **Otáčením přepínače Shuttle zvolte položku " Album1" ze seznamu interpretů Artist1 a stiskněte**  tlačítko ►■ pro potvrzení.

Zobrazí se seznam skladeb v albu Album1. V takovém případě se ze seznamu skladeb stane interval přehrávání (Play Range).

### 5 **Otáčením přepínače Shuttle zvolte položku " Track1" ze seznamu**  skladeb a stiskněte tlačítko **> ■** pro potvrzení.

Přehrávání se zahájí od skladby Track1.

Přehrávání se automaticky ukončí na konci skladby Track3 (v tomto případě se jedná o konec intervalu přehrávání - Play Range).

#### Poznámky k postupu při vyhledávání a intervalu přehrávání - Play Range

Stiskněte tlačítko SEARCH/MENU pro zobrazení menu pro vyhledávání. Stisknutím tlačítka  $\blacktriangleright$  v menu pro vyhledávání přejdete k následujícímu kroku a stisknutím tlačítka SEARCH/ MENU se vrátíte k předchozímu kroku.

Vyhledané skladby ( jak je patrno z níže uvedeného obrázku) se stanou intervalem pro přehrávání - Play Range.

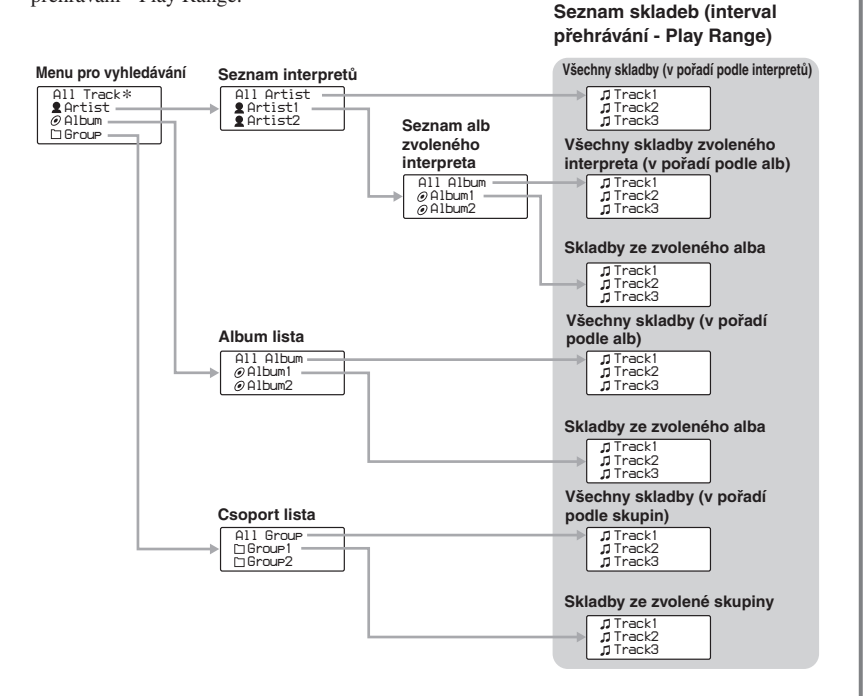

\* Pokud zvolíte možnost "All Track", zobrazí se seznam všech skladeb a interval přehrávání - Play Range - bude nastaven na hodnotu "All".

## Změna režimu přehrávání

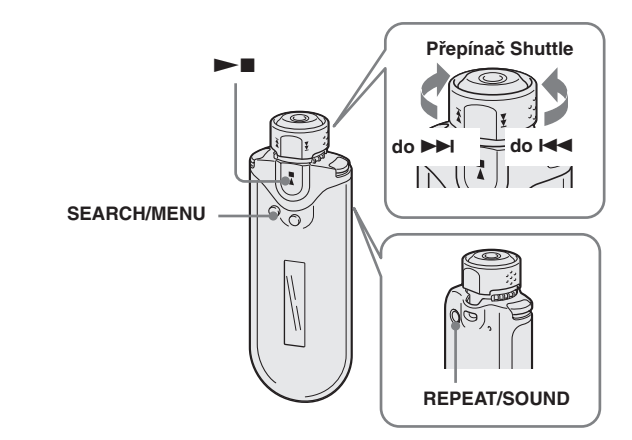

- 1 **V režimu Stop stiskněte a podržte tlačítko SEARCH/ MENU na půl sekundy.** Zobrazí se displej s nabídkou.
- 2 **Otáčením přepínače Shuttle zvolte režim "Repeat Mode>" a pak stiskněte tlačítko**  $\blacktriangleright$ **pro potvrzení.**
- 3 **Otáčením přepínače Shuttle zvolte položku "Track Rep" a stiskněte tlačítko**  $\blacktriangleright$  **pro potvrzení.**
- 4 **Stiskněte opakovaně tlačítko SEARCH/MENU pro opuštění režimu menu.**

5 **Stiskněte opakovaně tlačítko REPEAT/SOUND pro volbu požadovaného režimu opakování.**

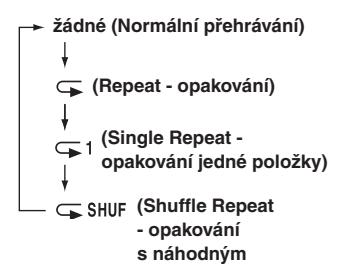

## Poslech rozhlasového vysílání v pásmu FM

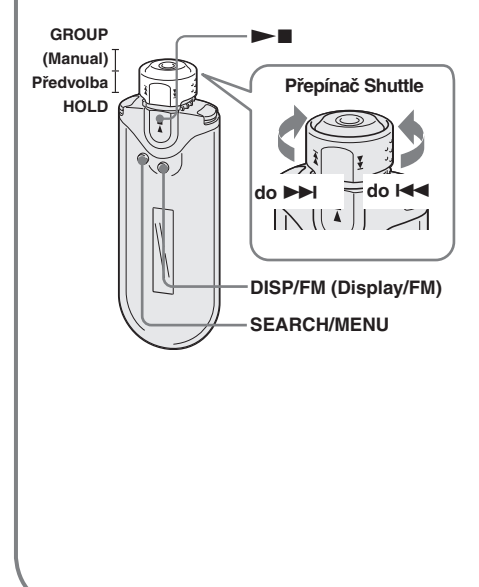

#### 1 **Stiskněte a podržte tlačítko DISP/FM na půl sekundy.**

Zobrazí se displej FM tuneru a začne se přijímat rozhlasové vysílání v pásmu FM.

- 2 **Volba rozhlasových stanic. – Manuální ladění**
	- 1 **Nastavte přepínač Shuttle do polohy GROUP (Manual).**
	- 2 **Otáčením přepínače Shuttle zvolte následující (nebo předchozí) frekvenci na** > (nebo **I**<sup>√</sup>.
	- **Naladění na předvolby**

(viz níže uvedená část  $\ddot{Q}$  Rada")

- 1 **Nastavte přepínač Shuttle do střední polohy (Preset).**
- 2 **Otáčením přepínače Shuttle zvolte následující (nebo předchozí) číslo předvolby na**   $\blacktriangleright$  $\blacktriangleright$  (nebo  $\blacktriangleright$ **4**).

## $\ddot{\zeta}$ í Rada $\ddot{\zeta}$

Při ladění předvoleb (Preset Tuning) není možno volit rozhlasové stanice, pokud nebyly na předvolby žádné stanice uloženy. Stisknutím tlačítka "FM Auto Preset" v menu můžete automaticky vyhledat a nastavit na předvolby všechny rozhlasové stanice, které je možno přijímat ve vaší oblasti. To je pohodlné, pokud používáte FM tuner poprvé nebo pokud jste změnili oblast poslechu.

- 1 Stiskněte a podržte tlačítko SEARCH/MENU na půl sekundy.
- 2 Otáčením přepínače Shuttle zvolte položku "FM Auto Preset>", a stiskněte tlačítko ►■ pro potvrzení.
- 3 Otáčením přepínače Shuttle zvolte položku "OK", a stiskněte tlačítko  $\blacktriangleright$  pro potvrzení.

Podrobnosti o ladění na předvolby si vyhledejte v návodu k obsluze ve formátu PDF ("Operating Instructions").

### Doplňující informace Otázky & Odpovědi

#### Ot 1 Mohou být v přístroji Network Walkman používány audio soubory ve formátu MP3 ?

Od 1 Audio soubory ve formátu MP3 můžete naimportovat do programu SonicStage a přenášet tyto audio soubory ve formátu MP3 do přístroje Network Walkman prostřednictvím programu SonicStage.

Formáty souborů MP3, které je možno používat:

- MPEG-1 Audio Layer-3
- Vzorkovací frekvence: 44,1 kHz
- Datový tok: 32 až 320 kbps, kompatibilní s proměnným datovým tokem

#### Ot 2 Umožňuje Network Walkman nahrávání audio souborů nebo rozhlasového vysílání v pásmu FM ?

Od 2 Network Walkman neumožňuje nahrávání audio souborů ani rozhlasového vysílání v pásmu FM. Požadované audio soubory můžete naimportovat do programu SonicStage a poté je přenést do přístroje Network Walkman prostřednictvím programu SonicStage.

### VAROVÁNÍ

**Abyste předešli možnému požáru nebo nebezpečí úrazu elektrickým proudem, nevystavujte přístroj dešti ani vlhkosti.**

Neinstalujte tento přístroj do stísněného prostoru (například do knihovničky, vestavěné skříně a na podobná místa).

Abyste předešli možnému požáru, nezakrývejte ventilační otvory přístroje novinami, ubrusy, závěsy, atd. Nestavte na přístroj zapálené svíčky.

Aby nedošlo k požáru nebo k úrazu elektrickým proudem, nepokládejte na přístroj nádoby naplněné tekutinou, například vázy.

#### **Poznámky k instalaci**

Budete-li přístroj používat na místě, které je vystaveno působení statické elektřiny nebo elektrickému šumu, může dojít k porušení informací o přenosu stopy. To by mohlo zabránit úspěšnému přenosu autorizace na váš počítač.

#### **Likvidace starého elektrického a elektronického zařízení (Platné v zemích Evropské unie a v dalších evropských zemích se systémy tříděného odpadu)**

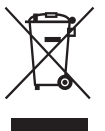

Tento symbol na výrobku nebo na jeho obalu indikuje, že s tímto výrobkem nesmí být zacházeno jako s běžným domovním odpadem. Místo toho je třeba tento výrobek odnést na příslušné sběrné místo, kde bude provedena

recyklace takového elektrického a elektronického zařízení. Tím, že zajistíte správnou likvidaci výrobku můžete předejít možným negativním následkům pro životní prostředí a lidské zdraví, které se mohou v opačném případě projevit jako důsledek nesprávné manipulace s tímto výrobkem. Recyklace materiálů přispívá k ochraně přírodních zdrojů. S žádostí o podrobnější informace o recyklaci tohoto výrobku se prosím obracejte na místní úřady, místní služby pro sběr domovního odpadu nebo na obchod, kde jste výrobek zakoupili. Použitelné příslušenství: Sluchátka.

#### Poznámky k používání

#### **Poznámky k přenosu**

Při přenášení audio souborů z vašeho počítače do Network Walkmanu pomocí programu SonicStage neodpojujte kabel USB, dokud probíhá animace ikony nad nápisem "USB Connect" na displeji Network Walkmanu nebo dokud se nápis "Transferred" na obrazovce programu SonicStage v části [Status] nezmění na "–".

#### **Poznámky k formátování**

Mějte na paměti, že formátování vestavěné flash-paměti je třeba provádět prostřednictvím programu SonicStage nebo v režimu nabídky na vašem Network Walkmanu.

## Upozornění pro uživatele

#### **Poznámka k dodávanému software**

- Autorský zákon zakazuje reprodukování software nebo příslušejícího manuálu, a to jak vcelku, tak po částech, nebo pronajímání software bez písemného povolení vlastníka autorských práv.
- Společnost SONY není za žádných okolností zodpovědná za jakékoli finanční škody, nebo ztráty či příjmy, a to včetně pohledávek, uplatňovaných třetí stranou, vyplývající z používání software, dodaného s tímto přehrávačem.
- V případě, že se u tohoto software projeví problém, plynoucí z výrobní vady, společnost SONY provede jeho výměnu. Společnost SONY však na sebe nepřebírá žádnou jinou odpovědnost.
- Software dodaný s tímto přehrávačem nesmí být používán s žádným jiným zařízením, nežli s tím, pro který je určeno.
- Mějte prosím na paměti, že v důsledku neustálé snahy o zlepšování kvality, se mohou technické parametry software změnit bez předchozího upozornění.
- Ovládání tohoto přehrávače prostřednictvím jiného, nežli dodaného software, není kryto zárukou.

Program ©2001, 2002, 2003, 2004, 2005 Sony Corporation

Dokumentace ©2005 Sony Corporation

Tento návod k obsluze popisuje ovládání vašeho Network Walkmanu. Podrobnosti o používání programu SonicStage (dodaný software) si prosím vyhledejte v návodu k obsluze programu SonicStage.

Se software SonicStage je nainstalován návod k obsluze programu SonicStage. "WALKMAN" je registrovaná obchodní značka společnosti Sony Corporation, reprezentující výrobky Headphone Stereo.

Wo UALKUAN je obchodní značka společnosti Sony Corporation.

OpenMG a příslušné logo jsou obchodní značky společnosti Sony Corporation.

SonicStage a logo SonicStage jsou obchodní značky nebo registrované obchodní značky společnosti Sony Corporation.

ATRAC, ATRAC3, ATRAC3plus a příslušná loga jsou obchodní značky společnosti Sony Corporation.

Microsoft, Windows a Windows Media jsou obchodní značky nebo registrované obchodní značky společnosti Microsoft Corporation v U.S.A. a/nebo jiných zemích.

Všechny ostatní obchodní značky nebo registrované obchodní značky jsou obchodními značkami nebo registrovanými obchodními značkami svých příslušných vlastníků.

V tomto návodu k obsluze nejsou uváděny značky TM a ®.

## Obsah

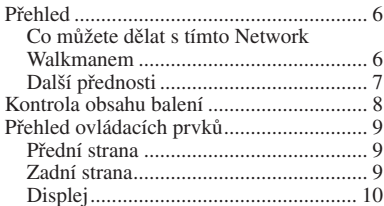

### **Základní ovládání**

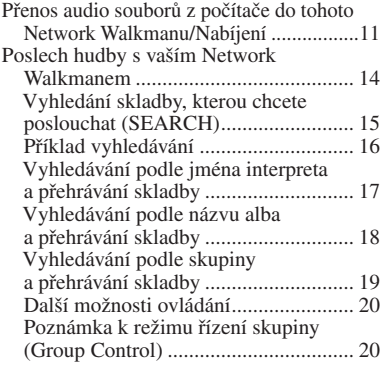

#### **Rozšířené možnosti ovládání**

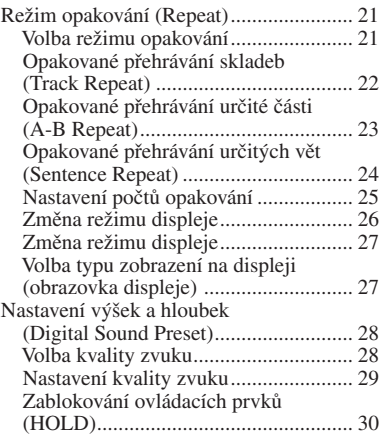

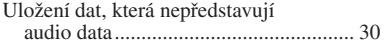

#### **Nastavení parametrů vašeho Network Walkmanu**

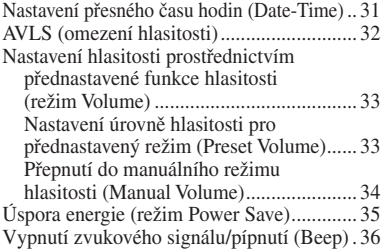

#### **Další funkce**

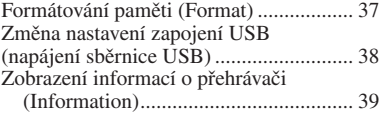

#### **FM tuner**

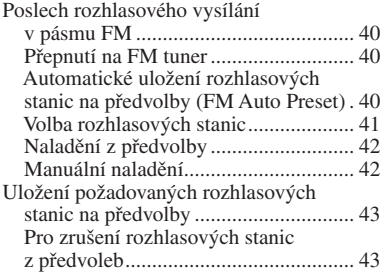

#### **Další informace**

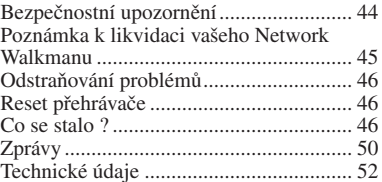

## Přehled

## **Co můžete dělat s tímto Network Walkmanem**

Nejprve je třeba, abyste si na svůj počítač nainstalovali program "SonicStage". Pak budete moci snadno přenášet digitální audio soubory ze svého počítače do vestavěné flash-paměti tohoto přístroje a vzít si je kamkoliv budete chtít.

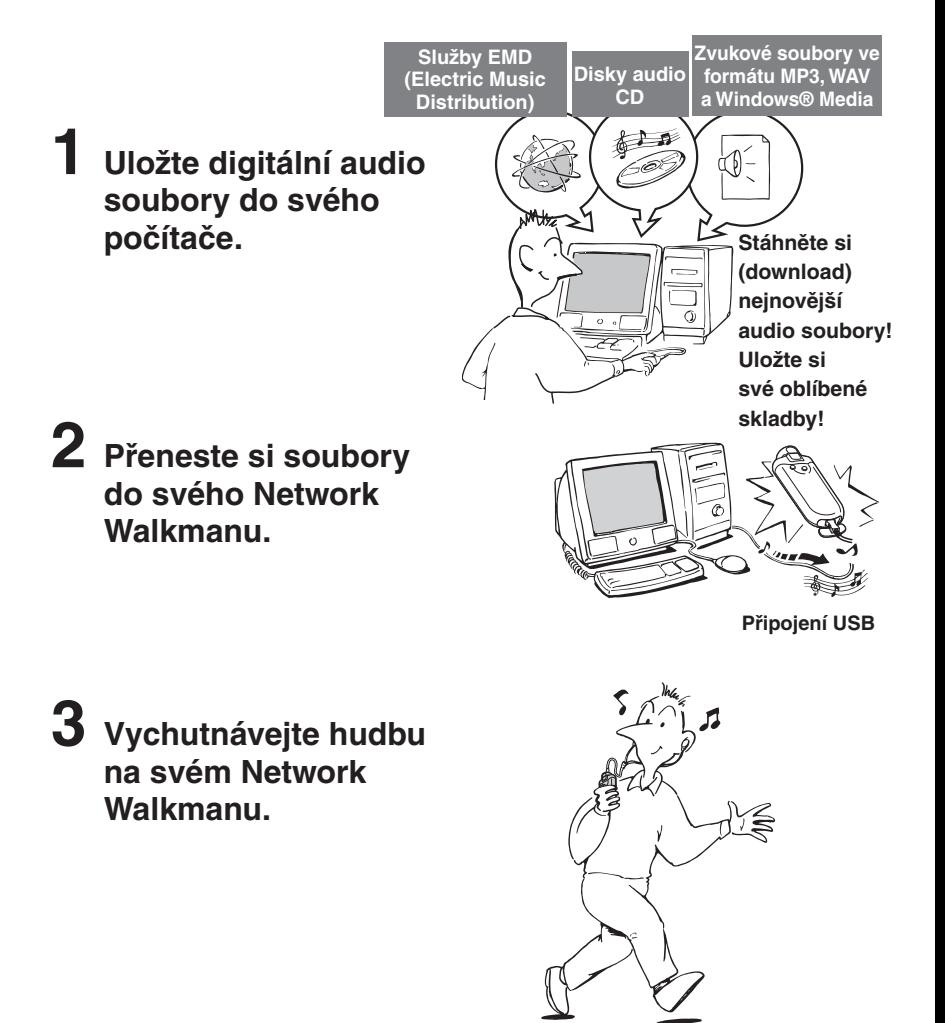

## **Další přednosti**

- Kompaktní velikost, nízká hmotnost, provoz bez přeskakování skladeb, vysoká portabilita.
- Nepřetržitá doba přehrávání s dobíjitelným Lithium-iontovým akumulátorem Přibližně 50\*1 hodin
- Doba nahrávání\*2

 NW-E503: Vestavěná flash-paměť 256 MB, více než 11 hodin 40 minut. NW-E505: Vestavěná flash-paměť 512 MB, více než 23 hodiny 30 minut. NW-E507: Vestavěná flash-paměť 1 GB, více než 47 hodin 00 minut.

- Dodávaný program SonicStage umožňuje nahrávání skladeb z disků audio CD na pevný disk počítače ve formátu ATRAC3plus (vysoká kvalita zvuku, vysoká komprese).
- Audio soubory ve formátu MP3 je možno snadno přenášet do přístroje Network Walkman prostřednictvím programu SonicStage.
- Opakování věty (Sentence Repeat): Užitečná funkce například při výuce cizího jazyka.
- Vysokorychlostní přenos dat prostřednictvím speciálního kabelu USB.
- Organický EL displej: je možno zobrazovat názvy skladeb a jména interpretů.
- Funkce vyhledávání (Search): skladby pro přehrávání je možno vyhledávat podle interpreta, alba nebo skupiny.
- Funkce FM tuneru.
- Funkce uložení (Storage): můžete si ukládat různá data a rovněž audio soubory.
- \*1 Může se různit v závislosti na formátu dat, nastavení režimu úspory energie, atd. V takovém případě platí uvedené číslo o provozní době akumulátoru pro nepřetržité přehrávání souboru ve formátu ATRAC3 s datovým tokem 105 kbps a v normálním režimu úspory energie (viz stránka 35).
- \*2 Různí se v závislosti na datovém toku, atd. v průběhu nahrávání. V tomto případě číslo, udávající dobu nahrávání, platí pro nahrávání při vzorkovací frekvenci 48 kbps ve formátu ATRAC3plus.

#### **POZNÁMKY:**

- Použití nahrané hudby je omezeno pouze na soukromé účely. Použití nahrané hudby mimo toto omezení vyžaduje povolení držitelů autorských práv.
- Společnost Sony není zodpovědná za neúplné nahrání/stažení (download) nebo poškození dat v důsledku problémů s Network Walkmanem nebo počítačem.
- V závislosti na typu textu a znaků, se text, zobrazovaný na přístroji Network Walkman, nemusí na zařízení zobrazovat správně. To je důsledkem:
	- Možností připojeného přehrávače.
	- Přehrávač nepracuje správně.
	- Informace záložek ID3 TAG pro skladby jsou uvedeny v jazyce, který není tímto přehrávačem podporován nebo obsahují znak, který není tímto přehrávačem podporován.

## Kontrola obsahu balení

Zkontrolujte si prosím příslušenství, dodané v balení.

• Network Walkman (1)

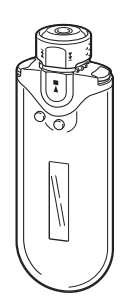

• Sluchátka (1) NW-E503

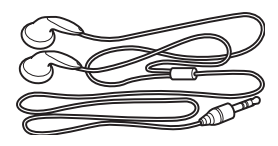

NW-E505/E507

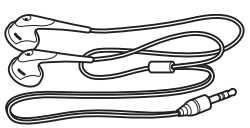

• Speciální kabel USB (1)

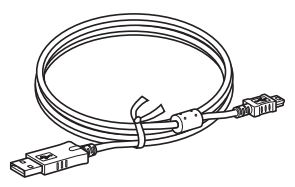

- Prodlužovací kabel sluchátek (NW-E505/E507) (1)
- Transportní pouzdro (NW-E505/E507) (1)
- Spona (1)
- Disk CD-ROM se software SonicStage, Návod k obsluze ve formátu PDF a Návod k obsluze programu SonicStage ve formátu  $PDF(1)$
- Průvodce pro rychlé uvedení do provozu

#### **Poznámka k výrobnímu číslu**

Výrobní číslo vašeho přístroje je vyžadováno pro zákaznickou registraci. Výrobní číslo je uvedeno na zadní straně vašeho Network Walkmanu.

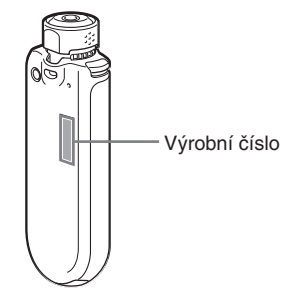

Poznačte si toto výrobní číslo. Toto číslo prosím použijte, kdykoli se budete v souvislosti s tímto přístrojem obracet na svého prodejce Sony.

Výrobní číslo si můžete rovněž zobrazit na obrazovce menu (viz stránka 39).

## Přehled ovládacích prvků

Bližší informace o jednotlivých prvcích jsou uvedeny na stranách v závorkách.

### **Přední strana Zadní strana**

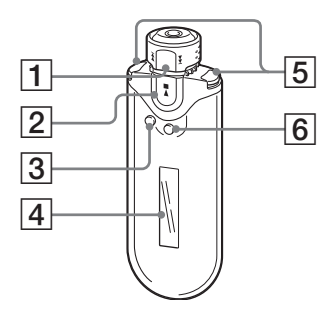

- 1 Přepínač Shuttle (stránky 17 až 22, 25, 27 až 39, 41, 43)
- $2$  Tlačítko  $\blacktriangleright$ (stránky 14 až 25, 27 až 29, 31 až 39, 41, 43)
- 3 Tlačítko SEARCH/MENU (stránky 15., 17–25., 27–29., 31–39., 41., 43.)
- 4 Displej (stránky 10, 15, 22, 26, 40) Podrobnosti o displeji a ikonách - viz stránka 10.
- 5 Tlačítko VOL (hlasitost) +/– (stránky 14, 33)
- 6 Tlačítko DISP/FM (Displej/FM)

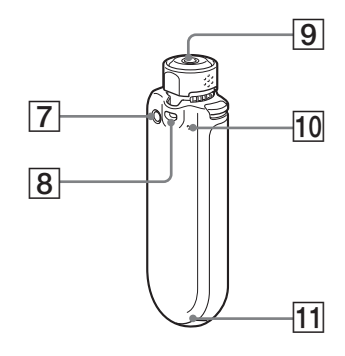

- 7 Tlačítko REPEAT/SOUND (stránky 22 až 24, 28, 41)
- 8 Otvor pro popruh
- 9 Zdířka pro sluchátka (viz stránka 14)
- q; Tlačítko Reset (stránka 46)
- **11** Zdířka USB (viz stránka 12)

#### **pokračování**

### **Displej**

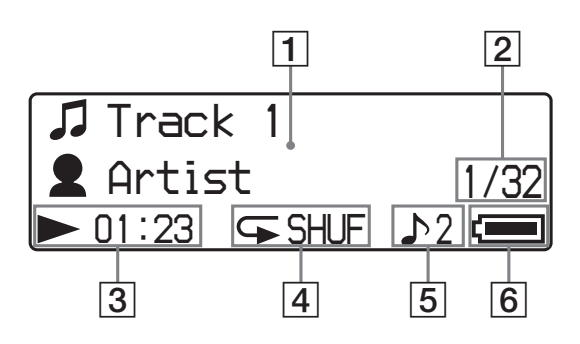

- 1 Textový/grafický informační displej (viz stránky 15, 22) Zobrazuje se název alba, jméno interpreta, číslo skladby, název skladby, aktuální datum a čas (viz stránky 26 až 28, 31), zpráva (MESSAGE) (viz stránka 50) a nabídka (menu). Pro přepnutí režimu displeje stiskněte tlačítko DISP/FM (Display/FM) (viz stránky 26 až 28). Pokud nebudete přístroj delší chvíli používat, přepněte displej do režimu úspory energie (Power Save) nebo do režimu vypnutého displeje (Display OFF) (viz stránka 35).
- 2 Číslo aktuální skladby/celkový počet skladeb intervalu přehrávání (Play Range).

 Zobrazuje se číslo aktuálně zvolené nebo přehrávané skladby a celkový počet skladeb aktuálního intervalu přehrávání (Play Range).

3 Indikátor stavu přehrávání Displej aktuálního režimu přehrávání  $(\blacktriangleright)$ : přehrávání,  $\blacksquare$ : stop) a uběhlá doba.

- 4 Indikátor režimu opakování (Repeat) (viz stránka 22)
	- Zobrazuje se aktuální režim opakování.
- 5 Indikátor předvolby digitálního zvuku (viz stránky 28 a 29) Zobrazuje se aktuální předvolba digitálního zvuku, pokud je nastavena.
- 6 Indikace zbývající kapacity akumulátoru (viz stránky 12 a 13) Zobrazuje se zbývající kapacita akumulátoru.

#### **C** Rada

Pro další informace o displeji FM tuneru, viz část "FM tuner" (viz stránka 40).

## Základní ovládání

## Přenos audio souborů z počítače do tohoto Network Walkmanu/Nabíjení

#### **Poznámka**

Před prvním připojením Network Walkmanu ke svému počítači nezapomeňte nejprve na svůj počítač nainstalovat software "SonicStage" (z přiloženého disku CD-ROM). I v případě, že je program SonicStage již na počítači nainstalován, je třeba, abyste nainstalovali program SonicStage, dodaný společně s tímto Network Walkmanem předtím, než svůj Network Walkman připojíte k počítači (mohou být dostupné aktualizace tohoto programu).

#### 1 **Z přiloženého disku CD-ROM nainstalujte na svůj počítač program SonicStage.**

Krok 1 provádějte pouze při prvním připojení svého Network Walkmanu k počítači. Viz Průvodce pro rychlé uvedení do provozu.

Podrobnosti, týkající se ovládání programu SonicStage, najdete v příslušném návodu k obsluze.

#### z **Rada**

Se software SonicStage je nainstalován návod k obsluze programu SonicStage.

### 2 **Import audio souborů do programu SonicStage.**

Podrobnosti, týkající se ovládání programu SonicStage, najdete v příslušném návodu k obsluze.

**pokračování**

### 3 **Připojte svůj Network Walkman k počítači a nabijte jej.**

Malý konektor speciálního kabelu USB zapojte do zdířky USB na Network Walkmanu, a pak zapojte velký konektor do portu USB na svém počítači.

Na displeji se zobrazí nápis "USB Connect".

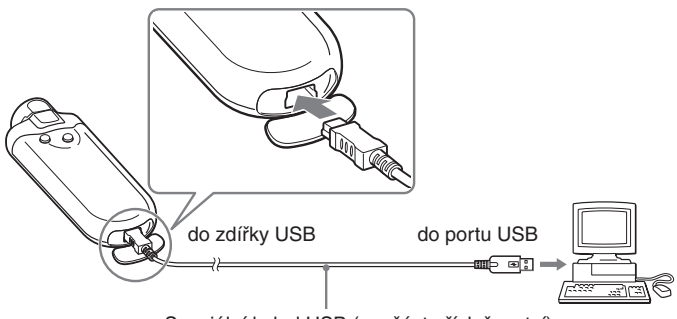

Speciální kabel USB (součást příslušenství)

#### **Po připojení Network Walkmanu k počítači prostřednictvím speciálního kabelu USB se začne přístroj nabíjet**

Jakmile je zbývající kapacita akumulátoru indikována takto: *FULL* je nabíjení dokončeno (doba nabíjení je přibližně 120 minut\*1 ). Před prvním použitím Network Walkman úplně nabijte (až do indikace *FULL* zbývající kapacity akumulátoru na displeji).

\*1 Jedná se o přibližnou dobu nabíjení, pokud je akumulátor vybitý a možnost "USB Bus Powered" (viz stránka 38) je nastavena na hodnotu "High-power 500mA" (při pokojové teplotě). Doba nabíjení se bude různit v závislosti na zbývající kapacitě akumulátoru a stavu akumulátoru. Pokud budete akumulátor nabíjet v prostředí s nízkou teplotou, doba nabíjení se prodlouží. Doba nabíjení bude rovněž delší, pokud budete v průběhu nabíjení přenášet do svého Network Walkmanu audio soubory.

#### **Provozní doba akumulátoru**\*2

Formát ATRAC3: Přibližně 50 hodin Formát ATRAC3plus: Přibližně 45 hodin Formát MP3: Přibližně 40 hodin Při příjmu rozhlasového vysílání v pásmu FM: Přibližně 22 hodiny

\*2 Platí při nastavení režimu úspory energie (power save) na normální režim (viz stránka 35). Provozní doba akumulátoru se různí v závislosti na okolní teplotě a podmínkách použití.

#### **Poznámka k indikaci zbývající kapacity baterie**

Ikona akumulátoru na displeji se mění níže uvedeným způsobem.

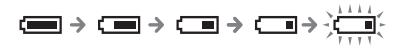

Ikona akumulátoru zobrazuje kapacitu akumulátoru. Pokud se zobrazuje nápis "LOW BATTERY", není možno na Network Walkmanu spustit přehrávání. V takovém případě nabijte akumulátor přístroje po připojení k počítači.

#### **Poznámky**

- Nabíjení akumulátoru provádějte při okolní teplotě mezi 5 až 35 ºC.
- Ve chvíli, kdy Network Walkman komunikuje s počítačem, se zobrazuje animovaná ikona nad nápisem "USB Connect" na displeji. Ve chvíli, kdy se zobrazuje animovaná ikona, neodpojujte kabel USB, protože by mohlo dojít k poškození přenášených dat.
- Při používání Network Walkmanu s rozbočovačem USB nebo prodlužovacím kabelem USB není zaručena jeho správná funkce. Svůj Network Walkman vždy připojujte k počítači přímo prostřednictvím dodaného kabelu USB.
- Některá zařízení USB, připojená k počítači, mohou narušovat správnou funkci vašeho Network Walkmanu.
- Všechna ovládací tlačítka na vašem Network Walkmanu jsou po připojení k počítači zablokována.
- Data, uložená ve vestavěné flash-paměti, si můžete zobrazit prostřednictvím Průzkumníku Windows (Windows Explorer), pokud je váš Network Walkman připojen k počítači.

#### 4 **Přenos audio souborů do Network Walkmanu.**

Informace o přenosu audio souborů do vestavěné flash-paměti si vyhledejte v samostatném návodu k obsluze pro software SonicStage.

#### z **Rada**

Informace o přenosu audio souborů zpět do počítače si vyhledejte v samostatném návodu k obsluze pro software SonicStage nebo v online nápovědě (Help) software SonicStage.

#### **Poznámka**

Pokud je v průběhu přenosu dat odpojen kabel USB, mohou v přístroji Network Walkman zůstat nepotřebná data. V takovém případě přeneste použitelné audio soubory (včetně ostatních datových souborů kromě audio souborů) zpět do svého počítače a naformátujte přístroj Network Walkman (viz stránka 37).

## Poslech hudby s vaším Network Walkmanem

Před použitím přístroje nejprve nabijte vestavěný akumulátor (viz stránka 12) a přeneste do Network Walkmanu své audio soubory.

#### **Poznámky**

- Před použitím Network Walkmanu jej nezapomeňte odpojit od počítače.
- Pro další informace o ovládání FM tuneru, viz část "FM tuner" (viz stránka 40).

1 **Připojte sluchátka.**

#### **Používání prodlužovacího kabelu pro sluchátka(NW-E505/E507)**

Zapojte tak, až zapadne do správné polohy.

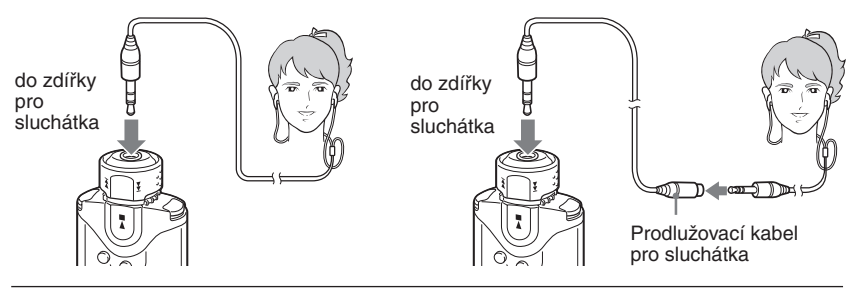

### 2 **Spusťte přehrávání.**

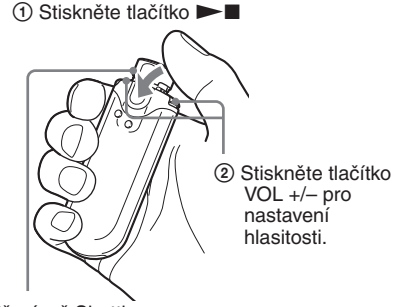

Přepínač Shuttle

Pokud není nastaven režim opakování (repeat) (viz stránka 21), zastaví se přehrávání automaticky po přehrání poslední skladby.

#### **Pokud se přehrávání nespustí**

Ujistěte se, zda přepínač Shuttle není nastaven v poloze HOLD (viz stránka 30).

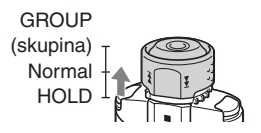

#### **Zastavení přehrávání**

Stiskněte tlačítko  $\blacktriangleright$ .

#### **Nastavení hlasitosti**

Hlasitost je možno nastavit v režimu Preset a Manual (viz stránky 33 a 34).

### **C** Rada

Pokud nebudete přístroj delší chvíli používat, přepněte displej do režimu úspory energie (Power Save) nebo do režimu vypnutého displeje (Display OFF) (viz stránka 35).

## **Vyhledání skladby, kterou chcete poslouchat (SEARCH)**

Požadované skladby pro přehrávání můžete vyhledávat následujícími třemi způsoby.

- Vyhledávání podle iména interpreta (**A**rtist)
- Vyhledávání podle názvu alba  $(②$ Album)
- Vyhledávání podle skupiny (group)\*, přenesené z vašeho počítače prostřednictvím programu SonicStage ( $\Box$ Group)
	- \* Audio soubory přenesené z vašeho počítače pomocí programu SonicStage jsou vždy po přenosu do vestavěné flash-paměti seskupovány.

#### **Poznámky k postupu při vyhledávání a intervalu přehrávání - Play Range**

Stiskněte tlačítko SEARCH/MENU pro zobrazení menu pro vyhledávání.

Stisknutím tlačítka  $\blacktriangleright \blacktriangleright \blacktriangleright$  w menu pro vyhledávání přejdete k následujícímu kroku a stisknutím tlačítka SEARCH/MENU se vrátíte k předchozímu kroku.

Vyhledané skladby ( jak je patrno z níže uvedeného obrázku) se stanou intervalem pro přehrávání (Play Range). Pokud nenastavíte režim opakování (repeat) (viz stránka 21), zastaví se přehrávání automaticky na konci intervalu přehrávání (Play Range).

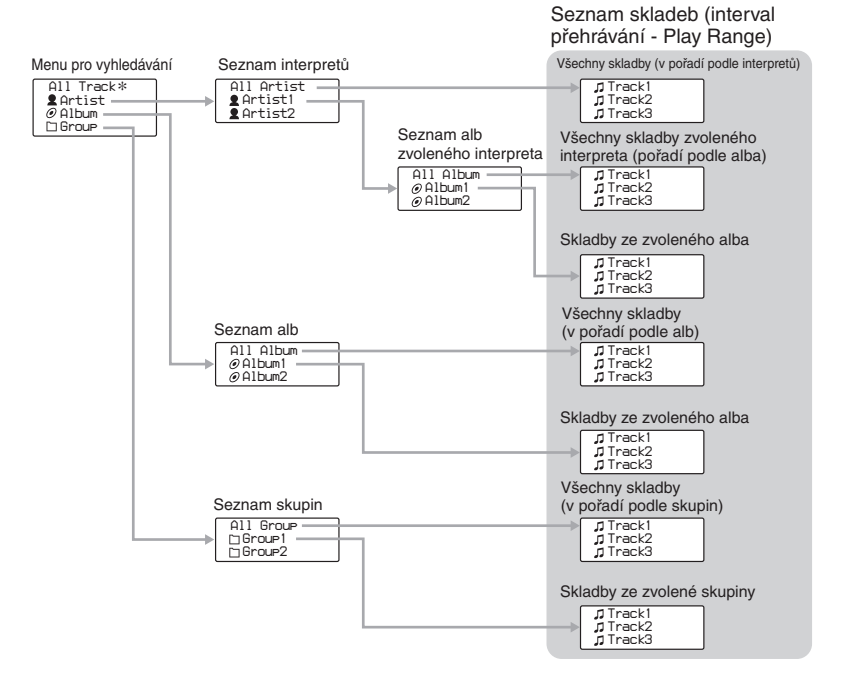

\* Pokud zvolíte možnost "All Track", zobrazí se seznam všech skladeb a interval přehrávání - Play Range - bude nastaven na hodnotu "All".

**pokračování**

### **Příklad vyhledávání**

- 1 Zobrazte si nabídku pro vyhledávání podle interpreta a zvolte možnost " Artist".
- 2 Ze seznamu interpretů zvolte interpreta "2 Artist B".
- 3 Ze seznamu alb interpreta Artist B zvolte " $\odot$  Zobrazí se seznam skladeb v albu Album5. V takovém případě se ze seznamu skladeb stane interval přehrávání (Play Range).
- 4 Ze seznamu skladeb zvolte skladbu "J Track 15".
- $\overline{\phantom{C}}$  Stiskněte tlačítko  $\blacktriangleright$  .

Přehrávání se zahájí od skladby Track15.

Přehrávání se automaticky ukončí na konci skladby Track16 (v tomto případě se jedná o konec intervalu přehrávání - Play Range).

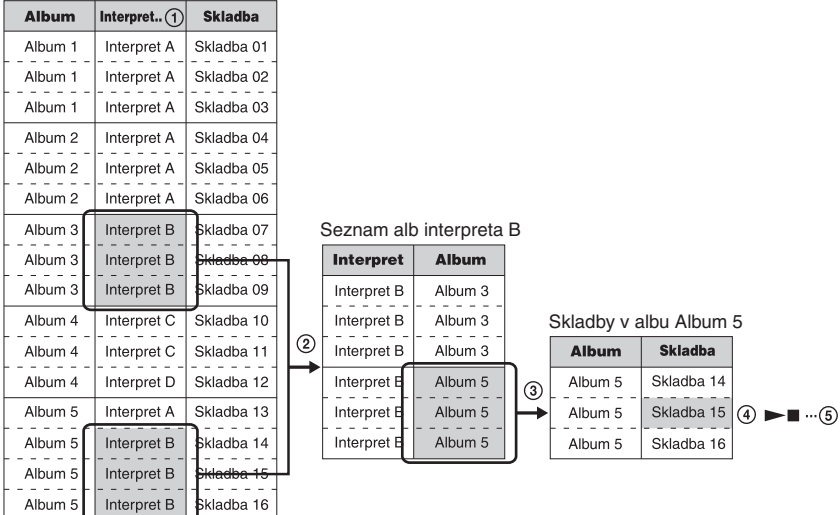

#### Všechny skladby ve vestavěné flash-paměti
# **Vyhledávání podle jména interpreta a přehrávání skladby**

tlačítko  $\blacktriangleright$ 

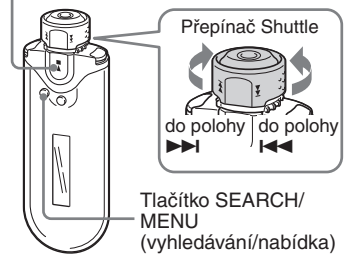

# 1 **Stiskněte tlačítko SEARCH/MENU.**

Zobrazí se nabídka vyhledávání.

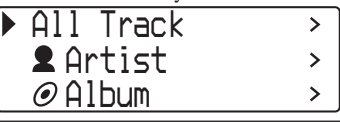

2 **Otáčením přepínače Shuttle zvolte možnost " Artist" a stiskněte**  tlačítko ►■ pro potvrzení.

Zobrazí se seznamy interpretů.

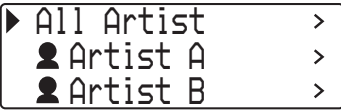

3 **Otáčením přepínače Shuttle zvolte požadovaného interpreta a stiskněte tlačítko**  $\blacktriangleright$  **<b>pro potvrzení.**

> Zobrazí se seznam alb zvoleného interpreta.

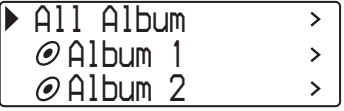

# **ୁଁ** Rada

Zvolíte-li možnost "All Artist" v horní části seznamu interpretů a potvrdíte ji stisknutím tlačítka  $\blacktriangleright$ . zobrazí se seznamy všech skladeb v pořadí podle jmen interpretů (skladby stejného interpreta se zobrazují v pořadí podle alb). Zobrazený seznam se stane intervalem přehrávání (Play Range). Přejděte ke kroku 5 a spusťte přehrávání.

# 4 **Otáčením přepínače Shuttle zvolte požadované album a stiskněte**  tlačítko ▶■ pro potvrzení.

Zobrazí se seznam skladeb z alba zvoleného interpreta. Zobrazený seznam se stane intervalem přehrávání (Play Range).

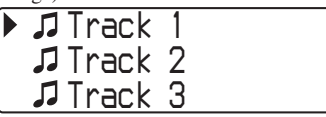

# **Ö** Rada

Zvolíte-li možnost "All Album" v horní části seznamu alb a potvrdíte ji stisknutím tlačítka

 $\blacktriangleright$  , zobrazí se seznamy všech skladeb interpreta, zvoleného v kroku 3 v pořadí podle alb. Zobrazený seznam se stane intervalem přehrávání (Play Range).

# 5 **Otáčením přepínače Shuttle zvolte požadovanou skladbu a stiskněte**  tlačítko ▶■ pro potvrzení.

Bude přehrána zvolená skladba.

Pokud nenastavíte režim opakování (repeat) (viz stránka 21), zastaví se přehrávání automaticky na konci intervalu přehrávání (Play Range).

# **Návrat k předchozímu stavu**

Stiskněte tlačítko SEARCH/MENU. Stisknutím tlačítka SEARCH/MENU ve chvíli, kdy je zobrazena první obrazovka pro vyhledávání (obrazovka z kroku 1), se zobrazení vrátí k obrazovce pro přehrávání.

# Poslech hudby s vaším Network

# **Vyhledávání podle názvu alba a přehrávání skladby**

tlačítko **>** 

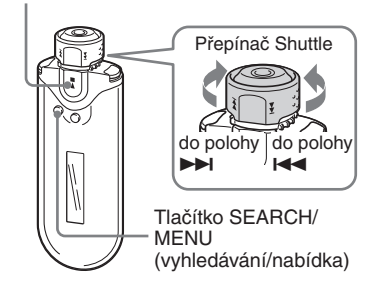

# 1 **Stiskněte tlačítko SEARCH/MENU.**

Zobrazí se nabídka vyhledávání.

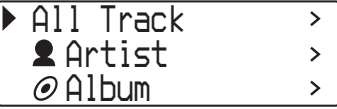

2 **Otáčením přepínače Shuttle zvolte možnost " Album" a stiskněte**  tlačítko ▶■ pro potvrzení.

Zobrazí se seznamy alb.

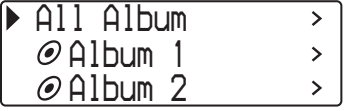

# Walkmanem 3 **Otáčením přepínače Shuttle zvolte požadované album a stiskněte**  tlačítko ►■ pro potvrzení.

Zobrazí se seznam skladeb zvoleného alba. Zobrazený seznam se stane intervalem přehrávání (Play Range).

*Track 1 Track 2 Track 3*

# **C** Rada

Zvolíte-li možnost "All Album" v horní části seznamu alb a potvrdíte ji stisknutím tlačítka  $\blacktriangleright$  , zobrazí se seznamy všech skladeb v pořadí podle alb. Zobrazený seznam se stane intervalem přehrávání (Play Range).

# 4 **Otáčením přepínače Shuttle zvolte požadovanou skladbu a stiskněte**  tlačítko ►■ pro potvrzení.

Bude přehrána zvolená skladba.

Pokud nenastavíte režim opakování (repeat) (viz stránka 21), zastaví se přehrávání automaticky na konci intervalu přehrávání (Play Range).

# **Návrat k předchozímu stavu**

Stiskněte tlačítko SEARCH/MENU. Stisknutím tlačítka SEARCH/MENU ve chvíli, kdy je zobrazena první obrazovka pro vyhledávání (obrazovka z kroku 1), se zobrazení vrátí k obrazovce pro přehrávání.

# **Vyhledávání podle skupiny a přehrávání skladby**

tlačítko **>** 

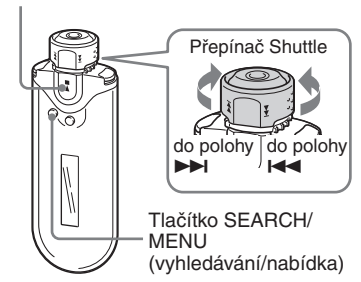

# 1 **Stiskněte tlačítko SEARCH/MENU.**

Zobrazí se nabídka vyhledávání.

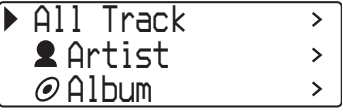

2 **Otáčením přepínače Shuttle zvolte skupinu " Group" a stiskněte**  tlačítko ►■ pro potvrzení.

Zobrazí se seznamy skupin.

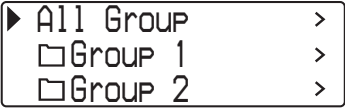

# 3 **Otáčením přepínače Shuttle zvolte požadovanou skupinu a stiskněte**  tlačítko ▶■ pro potvrzení.

Zobrazí se seznam skladeb zvolené skupiny. Zobrazený seznam se stane intervalem přehrávání (Play Range).

*Track 1 Track 2 Track 3*

# **Q** Rada

Zvolíte-li možnost "All Group" v horní části seznamu skupin a potvrdíte ji stisknutím tlačítka  $\blacktriangleright$  , zobrazí se seznamy skladeb v pořadí podle skupin (skupiny, přenesené z vašeho počítače). Zobrazený seznam se stane intervalem přehrávání (Play Range).

# 4 **Otáčením přepínače Shuttle zvolte požadovanou skladbu a stiskněte**  tlačítko ►■ pro potvrzení.

Bude přehrána zvolená skladba.

Pokud nenastavíte režim opakování (repeat) (viz stránka 21), zastaví se přehrávání automaticky na konci intervalu přehrávání (Play Range).

# **Návrat k předchozímu stavu**

Stiskněte tlačítko SEARCH/MENU. Stisknutím tlačítka SEARCH/MENU ve chvíli, kdy je zobrazena první obrazovka pro vyhledávání (obrazovka z kroku 1), se zobrazení vrátí k obrazovce pro přehrávání.

### Poslech hudby s vaším Network Walkmanem

# **Další možnosti ovládání**

tlačítko **>** 

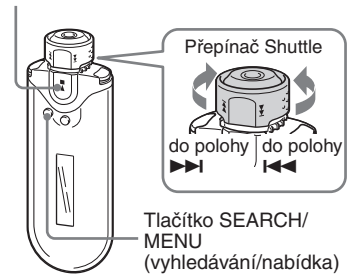

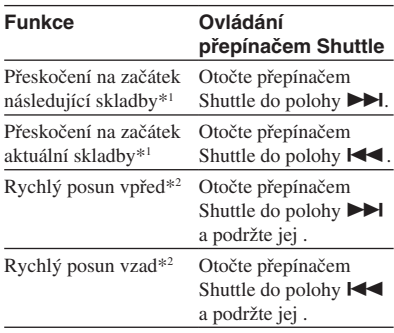

\*1 Při otočení a podržení přepínače Shuttle do polohy  $\blacktriangleright$  (nebo  $\blacktriangleright$  (nebo i  $\blacktriangleright$  ) při zastaveném přehrávání dojde k nepřetržitému posunování na začátek následující (nebo aktuální) skladby, a při delším podržení se v tomto posunování pokračuje na následující (nebo předchozí) skladbu (skladby).

\*2 Rychlý posun vpřed a vzad se bude postupně zrychlovat.

# **Poznámka k režimu řízení skupiny (Group Control)**

Režim ovládání skupiny (Group Control Mode) můžete používat po nastavení přepínače Shuttle do polohy GROUP.

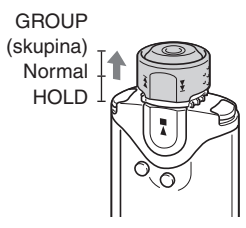

V režimu ovládání skupiny (Group Control Mode) je možno přeskočit na začátek alba nebo skupiny v rámci intervalu přehrávání (Play Range).

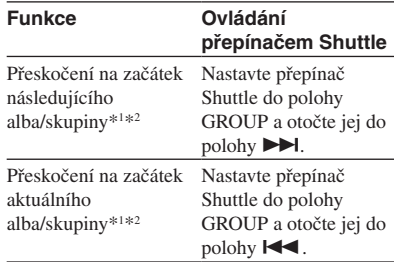

\*1 Přeskočí se na začátek první skladby následujícího (nebo aktuálního) alba v rámci aktuálního intervalu přehrávání (Play Range), jako výsledek vyhledávání podle názvu alba nebo jména interpreta. Přeskočí se na začátek první skladby následující (nebo aktuální) skupiny, pokud je aktuální interval přehrávání (Play Range) představován seznamem skladeb, který je výsledkem vyhledávání podle skupin.

\*2 Při otočení a podržení přepínače Shuttle do polohy  $\blacktriangleright$  (nebo  $\blacktriangleright$   $\blacktriangleleft$ ) při zastaveném přehrávání dojde k nepřetržitému posunování na začátek následujícího (nebo aktuálního) alba/skupiny v aktuálním intervalu přehrávání (Play Range), a při delším podržení se v tomto posunování pokračuje na následující (nebo předchozí) album/skupinu (skupiny).

# Režim opakování (Repeat)

K dispozici jsou tři druhy režimu opakování: Opakování skladby (Track Repeat), opakování úseku mezi body (A-B Repeat) a opakování věty (Sentence Repeat).

**• Opakování skladby (Track Rep)** V tomto režimu se skladby opakovaně přehrávají následujícími třemi způsoby.

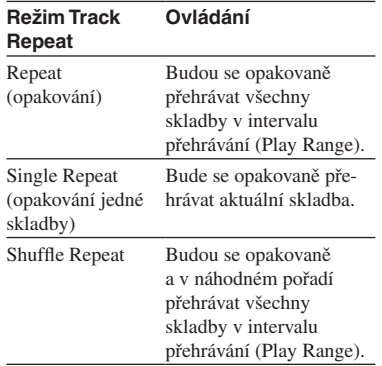

**• Opakování úseku mezi body A-B (A-B Rep)**

V tomto režimu se opakovaně přehrává specifikovaná část skladby.

**• Opakování věty (Sentence Rep)**

V tomto režimu se opakovaně přehrávají hlasová data v rámci specifikované části skladby.

# **Volba režimu opakování**

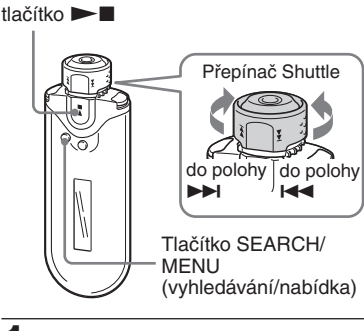

1 **V režimu Stop stiskněte a podržte tlačítko SEARCH/MENU na půl sekundy.**

Zobrazí se displej s nabídkou.

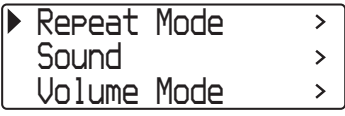

2 **Otáčením přepínače Shuttle zvolte režim opakování "Repeat Mode>" a stiskněte tlačítko**  $\blacktriangleright$  **T** pro **potvrzení.**

3 **Otáčením přepínače Shuttle zvolte požadovaný režim opakování a stiskněte tlačítko**  $\blacktriangleright$  **<b>pro potvrzení.**

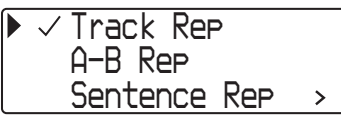

Můžete si vybrat jeden z režimů "Track Rep", "A-B Rep" a "Sentence Rep". Jednotlivé zvolené režimy opakování je možno ovládat níže uvedeným způsobem.

- Track Rep: viz část "Opakované přehrávání skladeb (Track Repeat)".
- A-B Rep: viz část "Opakované přehrávání specifikované části (A-B Repeat)".
- Sentence Rep: viz část "Opakované přehrávání určitých vět (Sentence Repeat)".

4 **Stiskněte opakovaně tlačítko SEARCH/MENU pro opuštění režimu menu.**

### **Poznámky**

- Pokud nestisknete po dobu 60 sekund žádné tlačítko, vrátí se displej automaticky do režimu displeje normálního přehrávání.
- Pokud ve vestavěné flash-paměti nejsou žádné audio soubory, není možno zvolit žádný režim opakování.
- Jakmile Network Walkman připojíte k počítači, bude zvolený režim opakování zrušen.
- Pokud změníte interval přehrávání (Play Range), bude zvolený režim opakování zrušen.
- Režim opakování je možno zvolit pouze v režimu Stop.

# **Opakované přehrávání skladeb (Track Repeat)**

Režim Track Repeat je možno změnit stisknutím tlačítka REPEAT/SOUND. Aktuální zvolený režim opakování skladby (Track Repeat) si můžete zkontrolovat podle ikony na displeji.

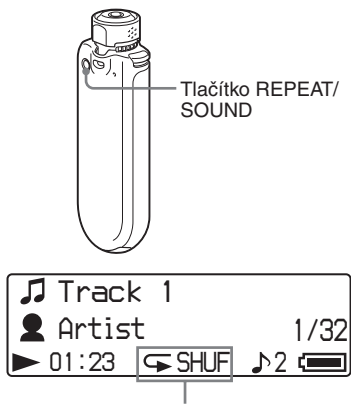

Ikona opakovaného přehrávání skladby (Track Repeat)

# **Nejprve zvolte režim opakování skladby (Track Rep) (viz stránka 21). Pak stiskněte opakovaně tlačítko REPEAT/SOUND pro volbu požadovaného režimu opakování.**

Po každém stisknutí tlačítka se ikona režimu opakování skladby (Track Repeat) změní následujícím způsobem:

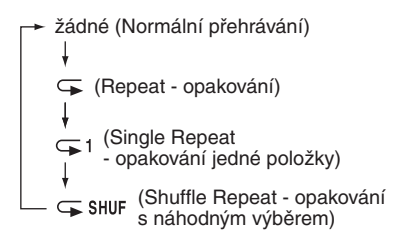

# **Opakované přehrávání určité části A-B Repeat)**

V průběhu přehrávání skladby můžete nastavit počáteční bod opakování (A) a koncový bod opakování (B) pro část, kterou chcete opakovaně přehrávat.

### tlačítko **>**

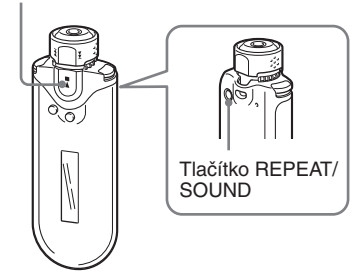

- 1 **Zvolte režim opakovaného přehrávání určité části (A-B Rep) (viz stránka 21).**
- **2** Stiskněte tlačítko ►■ pro **spuštění přehrávání.** Symbol "A →" bliká.
- 3 **V průběhu přehrávání stiskněte tlačítko REPEAT/SOUND pro nastavení počátečního bodu opakování (A).**

Zobrazí se symbol "A  $\rightarrow$ " a symbol "B" bliká.

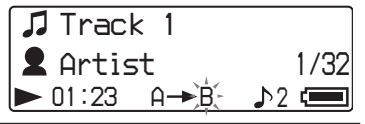

# 4 **Stiskněte tlačítko REPEAT/SOUND pro nastavení koncového bodu opakování (B).**

Zobrazí se symboly "A $\rightarrow$ B" a specifikovaná část se začne opakovaně přehrávat.

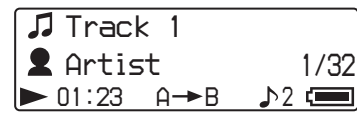

### **Poznámky**

- Režim opakování A-B Repeat není možno nastavit pro část, která zahrnuje dvě nebo více skladeb.
- Pokud nenastavíte koncový bod opakování (B), bude jako koncový bod automaticky nastaven konec skladby.
- Otočením přepínače Shuttle se již nastavený počáteční bod (A) zruší.
- Přepnutím na FM tuner se již nastavený počáteční bod (A) zruší.

# **Smazání počátečního (A) a koncového bodu (B) opakování**

- Při opakovaném přehrávání určité části (A-B Rep) stiskněte tlačítko REPEAT/SOUND.
- Při opakovaném přehrávání určité části (A-B Repeat) stiskněte tlačítko SEARCH/MENU.
- Při opakovaném přehrávání určité části (A-B Repeat) nastavte přepínač Shuttle do polohy GROUP pro volbu režimu ovládání skupiny (Group Control Mode).
- Při opakovaném přehrávání určité části (A-B Rep) zvolte otáčením přepínače Shuttle předchozí nebo následující skladbu. (Režim opakovaného přehrávání určité části A-B Repeat se nezruší.)

# **Pro zrušení režimu opakovaného přehrávání určité části (A-B Repeat)**

Změňte režim opakování pomocí nabídky (viz stránka 21).

# **Opakované přehrávání určitých vět (Sentence Repeat)**

Tato funkce automaticky detekuje hlasová data mezi prázdnými místy (tiché pasáže) a opakuje tato hlasová data po nastavený počet opakování. To může být užitečné při studiu jazykových materiálů, které nemají žádnou hudbu v pozadí (podkres).

# ั*Ö* Rada

Výchozí počet opakování je 2 krát pro jednu větu. Toto nastavení počtu opakování je však možno změnit. Viz část "Nastavení počtu opakování" na stránce 25.

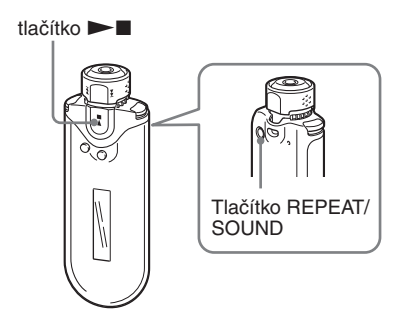

- 1 **Volba režimu opakování věty (Sentence Rep) (viz stránka 21).**
- **2** Stiskněte tlačítko ►■ pro **spuštění přehrávání.**

# 3 **V průběhu přehrávání stiskněte tlačítko REPEAT/SOUND pro nastavení výchozího bodu pro opakování.**

Network Walkman detekuje řeč až po následující prázdné místo (tichou pasáž) a opakuje část s mluveným slovem podle nastavení počtu opakování (viz stránka 25). Tak například, pokud nastavíte počet opakování na 3, uslyšíte každou část s mluveným slovem 4 krát, to znamená poprvé, plus 3 opakování.

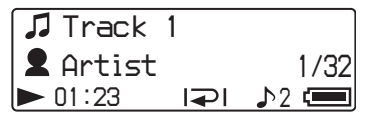

# **Poznámky**

- Části s mluveným slovem nebo části, kde se mluvené slovo nevyskytuje, kratší než 1 sekundu se nebudou detekovat.
- Pokud část s mluveným slovem pokračuje až do úplného konce skladby (bez mezery), pak je za koncový bod pro opakování považován tento bod (konec skladby), přičemž je použit pro opakování.
- Přepnutím na FM tuner v průběhu opakování věty (Sentence Repeat) se nastavený bod zruší.

# **Smazání počátečního bodu**

- V režimu opakování věty (Sentence Repeat) stiskněte tlačítko REPEAT/SOUND.
- V režimu opakování věty (Sentence Repeat) stiskněte tlačítko SEARCH/MENU.
- Při opakovaném přehrávání věty (Sentence Repeat) nastavte přepínač Shuttle do polohy GROUP pro volbu režimu ovládání skupiny (Group Control Mode).
- V režimu opakování věty (Sentence Repeat) zvolte otáčením přepínače Shuttle předchozí nebo následující skladbu. (Režim opakování věty Sentence Repeat se nezruší.)

# **Zrušení režimu opakování věty (Sentence Repeat)**

Změňte režim opakování pomocí nabídky (viz stránka 21).

# Rozäjřené možnosti ovládání **Rozšířené možnosti ovládání**

# **Nastavení počtů opakování**

Pro každou větu v režimu opakování věty (Sentence Repeat) můžete nastavit počet opakování (1-9).

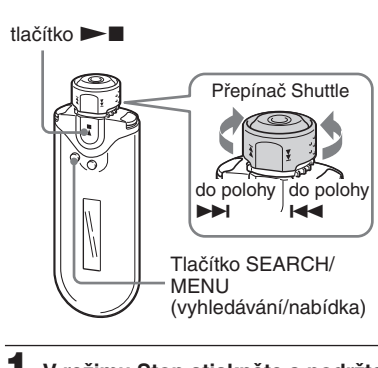

1 **V režimu Stop stiskněte a podržte tlačítko SEARCH/MENU na půl sekundy.**

Zobrazí se displej s nabídkou.

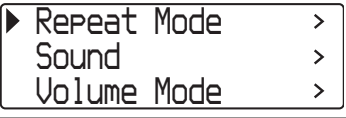

2 **Otáčením přepínače Shuttle zvolte režim opakování "Repeat Mode>" a stiskněte tlačítko**  $\blacktriangleright$  **<b>n** pro **potvrzení.**

# 3 **Otáčením přepínače Shuttle zvolte režim "Sentence Rep" a stiskněte**  tlačítko ▶■ pro potvrzení.

Hodnota počtu opakování "Repeat Count" se zobrazuje v [ ].

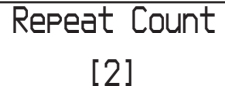

4 **Otáčením přepínače Shuttle zvolte požadovaný počet opakování a stiskněte tlačítko**  $\blacktriangleright$  **<b>pro potvrzení.**

# **Pro zrušení režimu nabídky**

Stiskněte tlačítko SEARCH/MENU pro návrat k zobrazení v předchozím kroku. Stiskněte opakovaně tlačítko pro ukončení režimu nabídky (menu).

# Změna režimu displeje

Na displeji si můžete ve chvíli, kdy je přehrávač v režimu přehrávání nebo zastaven, prohlížet různé informace. Změna režimu displeje se provádí stisknutím tlačítka DISP/FM (Display/FM). K dispozici jsou 4 typy zobrazení, které je možno nastavit na požadované zobrazení v režimu nabídky (viz stránka 27).

• Property (vlastnosti): Zobrazuje se aktuální interval přehrávání (Play Range), číslo aktuálního alba/celkový počet alb v intervalu přehrávání (Play Range), číslo aktuální skladby/celkový počet skladeb v intervalu přehrávání (Play Range), kodek - CODEC (typ komprese) a datový tok.

*plus 64 All Artist 25/545 ATRAC3 35/980 kbps*

• Lap Meter (počítadlo): Zobrazuje se aktuální umístění skladby v intervalu přehrávání (Play Range), uplynulá doba a aktuální úroveň hlasitosti.

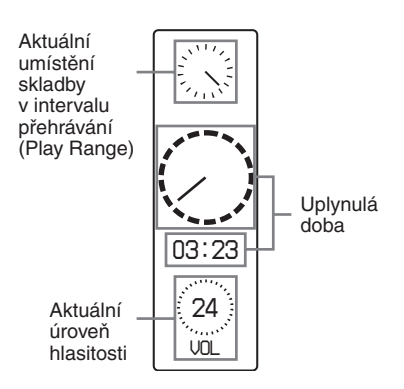

• Clock (hodiny): Zobrazuje se aktuální čas a datum.

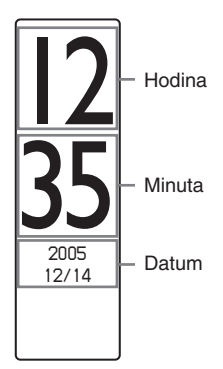

• Bubble (bubliny): Zobrazují se animované bubliny.

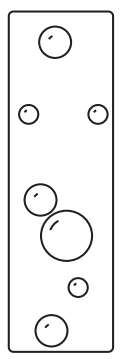

# Rozäjřené možnosti ovládán **Rozšířené možnosti ovládání**

# **Změna režimu displeje**

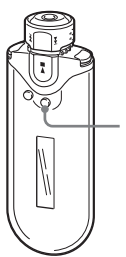

Tlačítko DISP/ FM (Display/ FM)

# **Ve chvíli, kdy je přehrávač zastaven, stiskněte tlačítko DISP/ FM (Display/FM).**

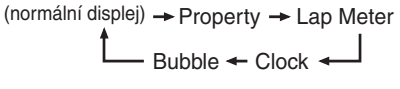

### **Poznámky**

- Výše uvedené schéma zobrazuje pořadí, pokud jsou všechny typy zobrazení zapnuty (jsou potvrzeny značkou) na obrazovce zobrazení režimu nabídky (Menu). Pokud jsou některé typy zobrazení vypnuty (bez značky potvrzení), nebudou se zobrazovat.
- Při používání FM tuneru není možno režim zobrazení změnit.

# **Volba typu zobrazení na displeji (obrazovka displeje)**

Stisknutím tlačítka DISP/FM (Display/ FM) můžete jednotlivě zvolit, zda chcete každý ze 4 typů zobrazení používat nebo nikoli: "Property" (vlastnosti), "Lap Meter" (počítadlo), "Clock" (hodiny) a "Bubble" (bubliny). Typ zobrazení je možno zapínat potvrzením značky vedle příslušného typu zobrazení.

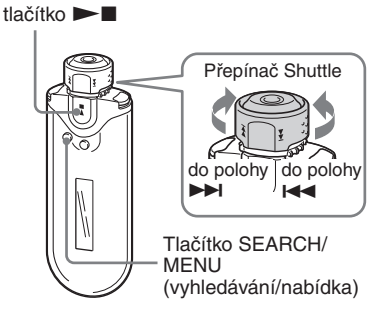

1 **V režimu Stop stiskněte a podržte tlačítko SEARCH/MENU na půl sekundy.**

Zobrazí se displej s nabídkou.

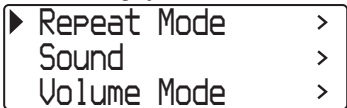

2 **Otáčením přepínače Shuttle zvolte režim "Display Screen>" a stiskněte tlačítko**  $\blacktriangleright$  **<b>pro potvrzení.**

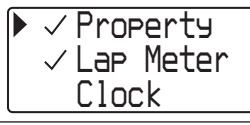

- 3 **Nastavte značky potvrzení pro položky "Property" (vlastnosti), "Lap Meter" (počítadlo), "Clock" (hodiny) a "Bubble" (bubliny).**
	- 1 Otáčením přepínače Shuttle zvolte možnost "Property" (vlastnosti) a stiskněte tlačítko  $\blacktriangleright$  pro potvrzení.
	- 2 Otáčením přepínače Shuttle zvolte možnost "Lap Meter" (počítadlo) a stiskněte tlačítko  $\blacktriangleright$  pro potvrzení.
	- 3 Otáčením přepínače Shuttle zvolte možnost "Clock" (hodiny) a stiskněte tlačítko  $\blacktriangleright$  pro potvrzení.
	- 4 Otáčením přepínače Shuttle zvolte možnost "Bubble" (bubliny) a stiskněte tlačítko  $\blacktriangleright$   $\blacksquare$  pro potvrzení.

Pokud je možnost již potvrzena, výše uvedenými kroky její potvrzení zrušíte.

# **Pro zrušení režimu nabídky**

Stiskněte tlačítko SEARCH/MENU pro návrat k zobrazení v předchozím kroku. Stiskněte opakovaně tlačítko pro ukončení režimu nabídky (menu).

# Nastavení výšek a hloubek (Digital Sound Preset)

Úroveň hlubokých a vysokých tónů můžete nastavovat. Můžete přednastavit dvě možnosti, které je možno zvolit v průběhu přehrávání.

# **Volba kvality zvuku**

# **Výchozí nastavení**

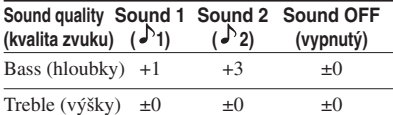

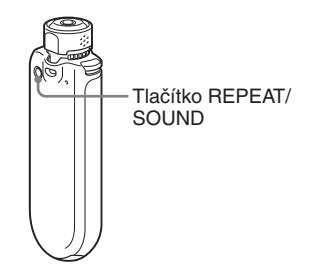

# **Stiskněte a půl sekundy podržte tlačítko REPEAT/SOUND.**

Parametr kvality zvuku (Sound quality) se bude měnit následovně:

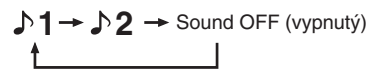

### **Pro návrat k normální kvalitě zvuku**

Zvolte možnost "Sound OFF (žádný)".

### **Poznámka**

Při používání FM tuneru není možno kvalitu zvuku změnit.

# **Nastavení kvality zvuku**

Je možno nastavit úroveň hloubek a výšek.

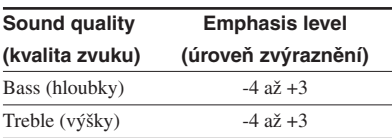

Požadované nastavení kvality zvuku je možno přednastavit jako "Sound 1" a "Sound 2" a jedno z nich v průběhu přehrávání hudby zvolit.

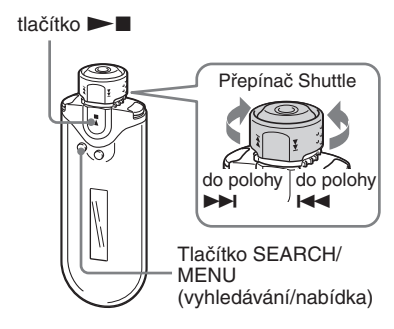

# 1 **Stiskněte a půl sekundy podržte tlačítko SEARCH/MENU.**

Zobrazí se displej s nabídkou.

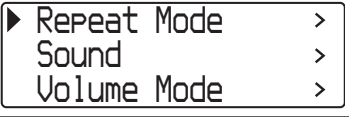

# 2 **Otáčením přepínače Shuttle zvolte možnost "Sound>" a stiskněte**  tlačítko ►■ pro potvrzení.

# 3 **Nastavení tónových korekcí pro předvolbu "Sound 1".**

- 1 Otáčením přepínače Shuttle zvolte možnost "Sound1>" a stiskněte tlačítko  $\blacktriangleright$  pro potvrzení.
- 2 Otáčením přepínače Shuttle zvolte možnost "Bass" (hloubky) a stiskněte tlačítko  $\blacktriangleright$  pro potvrzení.
- 3 Otáčením přepínače Shuttle zvolte možnost "Treble" (výšky) a stiskněte tlačítko  $\blacktriangleright$  pro potvrzení.

# **Nastavení tónových korekcí pro předvolbu "Sound 2"**

V kroku 3 zvolte hodnotu "Sound 2>".

# **Pro zrušení režimu nabídky**

Stiskněte tlačítko SEARCH/MENU pro návrat k zobrazení v předchozím kroku. Stiskněte opakovaně tlačítko pro ukončení režimu nabídky (menu).

# Zablokování ovládacích prvků (HOLD)

Svůj Network Walkman můžete při přenášení chránit před nechtěnou manipulací použitím funkce HOLD.

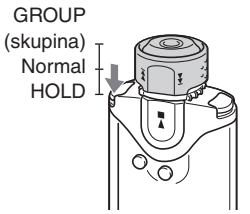

# **Zatlačte přepínač Shuttle do polohy HOLD.**

Všechna ovládací tlačítka budou zablokována.

Stisknete-li některé tlačítko ve chvíli, kdy je funkce HOLD zapnuta, začne na displeji blikat nápis "HOLD".

# **Zrušení funkce HOLD**

Nastavte přepínač Shuttle do střední polohy (normal).

# Uložení dat, která nepředstavují audio data

Prostřednictvím Průzkumníku Windows (Windows Explorer) můžete přenášet data z pevného disku počítače do vestavěné flashpaměti.

Vestavěná flash-paměť se v Průzkumníku Windows (Windows Explorer) zobrazuje jako zařízení s výměnným úložištěm (například: jako zařízení D).

# **Poznámky**

- Pokud do vestavěné flash-paměti uložíte velké množství dat, která nepředstavují audio data, snížíte si o stejnou kapacitu paměť, zbývající pro audio data.
- Neprovádějte editaci žádného souboru ve složce [OMGAUDIO] ve vestavěné flash-paměti pomocí Průzkumníku Windows, protože takový audio soubor nebude možno přehrát.

# **Nastavení parametrů vašeho Network Walkmanu** Nastavení parametrů vašeho Network Walkmanu

# B Nastavení parametrů vašeho Network Walkmanu

# Nastavení přesného času hodin (Date-Time)

Můžete nastavit a zobrazovat aktuální čas (kromě režimu FM tuneru).

tlačítko **Nxel** 

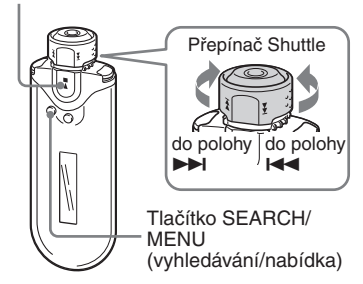

1 **Ve chvíli, kdy je přístroj v režimu Stop nebo v režimu příjmu rozhlasového signálu v pásmu FM, stiskněte a půl sekundy podržte tlačítko SEARCH/ MENU.**

Zobrazí se displej s nabídkou.

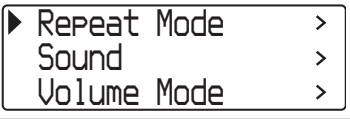

2 **Otáčením přepínače Shuttle zvolte možnost "Date-Time>" a stiskněte**  tlačítko ▶■ pro potvrzení. Číslice roku se zobrazí v [ ]. *Y [2005] 01 / 01 15 : 00 M D h m* 3 **Otáčením přepínače Shuttle nastavte hodnotu roku ("year") a stiskněte tlačítko**  $\blacktriangleright$  **<b>n** pro **potvrzení.** Číslice měsíce se zobrazí v [ ]. *Y 2005 [01]/ 01 15 : 00 M D h m* 4 **Stejným postupem, jako v kroku 3, nastavte hodnoty měsíce ("month"), data ("date"), hodiny ("hour") a minut ("minute").** Po nastavení času a data otáčením

přepínače Shuttle stiskněte tlačítko  $\blacktriangleright$  pro potvrzení.

### Nastavení přesného času hodin (Date-Time)

# **Pro zrušení režimu nabídky**

Stiskněte tlačítko SEARCH/MENU pro návrat k zobrazení v předchozím kroku. Stiskněte opakovaně tlačítko pro ukončení režimu nabídky (menu).

### **Pro zobrazení přesného času**

Stiskněte opakovaně tlačítko DISP/FM (Display/ FM), až se zobrazí položka "Clock" (viz stránka 26). Mějte však na paměti, že pokud je zobrazování hodin ("Clock") v nabídce vypnuto (viz stránka 27), nebudete pro zobrazení aktuálního času moci používat výše uvedený postup.

### **Poznámky**

- Při používání FM tuneru není možno režim zobrazení změnit.
- Pokud nebudete přístroj delší dobu používat, může dojít k vynulování data a času na hodinách.
- Pokud není nastaven na hodinách aktuální čas, bude se na displeji pro datum a čas zobrazovat  $\cdots$ .

# Omezení hlasitosti (AVLS)

Funkci omezení hlasitosti AVLS (Automatic Volume Limiter System) můžete nastavit pro omezení maximální hlasitosti, aby se předešlo poškození sluchu nebo rozptylování. S funkcí AVLS můžete poslouchat hudbu při zachování příjemné úrovně hlasitosti.

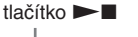

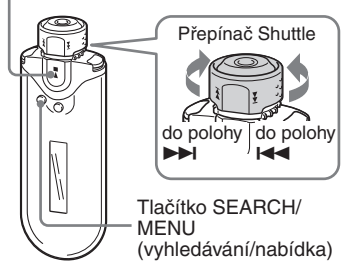

1 **Stiskněte a půl sekundy podržte tlačítko SEARCH/MENU.**

Zobrazí se displej s nabídkou.

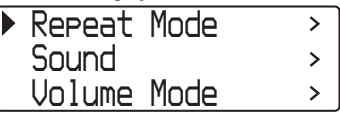

*AVLS ON AVLS OFF*

# 3 **Otáčením přepínače Shuttle zvolte možnost "AVLS ON" a stiskněte**  tlačítko ▶■ pro potvrzení.

Hlasitost se bude udržovat na střední úrovni.

# **Změna nastavení na "OFF" (vypnuto)**

V kroku 3 zvolte možnost "AVLS OFF" (vypnuto).

# **Pro zrušení režimu nabídky**

Stiskněte tlačítko SEARCH/MENU pro návrat k zobrazení v předchozím kroku. Stiskněte opakovaně tlačítko pro ukončení režimu nabídky (menu).

# ້ ຕໍ**Rada**

Nápis "AVLS" se zobrazuje po stisknutí tlačítka VOL +/–, pokud je režim AVLS zapnut ("ON").

# Nastavení hlasitosti prostřednictvím přednastavené funkce hlasitosti (režim Volume)

Pro nastavení hlasitosti jsou k dispozici dva režimy.

Manuální nastavení hlasitosti:

 Stiskněte tlačítko VOL +/– pro nastavení úrovně hlasitosti od 0 do 31.

Přednastavená hlasitost:

 Stiskněte tlačítko VOL +/– pro nastavení úrovně hlasitosti na kteroukoli ze třech přednastavených úrovní: Low, Mid nebo High.

# tlačítko **-**

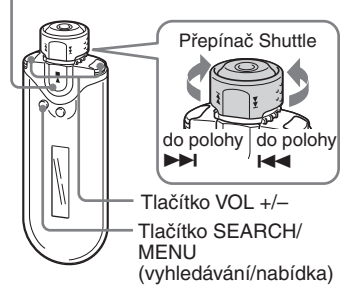

# **Nastavení úrovně hlasitosti pro přednastavený režim (Preset Volume)**

# 1 **Stiskněte a půl sekundy podržte tlačítko SEARCH/MENU.**

Zobrazí se displej s nabídkou.

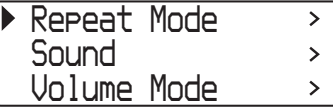

### Nastavení hlasitosti prostřednictvím přednastavené funkce hlasitosti (režim Volume)

2 **Otáčením přepínače Shuttle zvolte režim hlasitosti "Volume Mode>" a stiskněte tlačítko**  $\blacktriangleright$  **<b>pro potvrzení.**

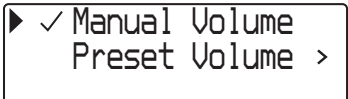

3 **Otáčením přepínače Shuttle zvolte režim přednastavené hlasitosti "Preset Volume>" a stiskněte**  tlačítko ▶■ pro potvrzení.

Hodnota nízké úrovně "Low" se zobrazuje v [].

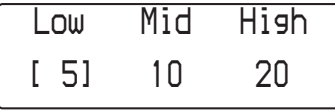

- 4 **Nastavte úrovně hlasitosti pro 3 přednastavené úrovně: Low, Mid nebo High.**
	- 1 Otáčením přepínače Shuttle zvolte úroveň hlasitosti pro možnost "Low" a stiskněte tlačítko  $\blacktriangleright$  pro potvrzení.
	- 2 Otáčením přepínače Shuttle zvolte úroveň hlasitosti pro možnost "Mid" a stiskněte tlačítko **Nx** pro potvrzení.
	- 3 Otáčením přepínače Shuttle zvolte úroveň hlasitosti pro možnost "High" a stiskněte tlačítko  $\blacktriangleright$  pro potvrzení.

# **Pro zrušení režimu nabídky**

Stiskněte tlačítko SEARCH/MENU pro návrat k zobrazení v předchozím kroku. Stiskněte opakovaně tlačítko pro ukončení režimu nabídky (menu).

### **Poznámka**

Pokud je funkce AVLS zapnuta (viz stránka 32), může být skutečná úroveň hlasitosti nižší než nastavení. Po zrušení funkce AVLS se hlasitost vrátí na přednastavenou úroveň.

# **Přepnutí do manuálního režimu hlasitosti (Manual Volume)**

1 **Stiskněte a půl sekundy podržte tlačítko SEARCH/MENU.**

Zobrazí se displej s nabídkou.

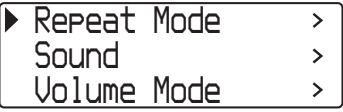

2 **Otáčením přepínače Shuttle zvolte režim hlasitosti "Volume Mode>" a stiskněte tlačítko**  $\blacktriangleright$  **<b>I** pro **potvrzení.**

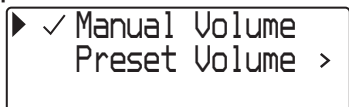

3 **Otáčením přepínače Shuttle zvolte manuální režim hlasitosti "Manual**  Volume" a stiskněte tlačítko ▶■ **pro potvrzení.**

Pomocí tohoto nastavení můžete nastavit úroveň hlasitosti stisknutím tlačítka hlasitosti VOL +/–.

# **Pro zrušení režimu nabídky**

Stiskněte tlačítko SEARCH/MENU pro návrat k zobrazení v předchozím kroku. Stiskněte opakovaně tlačítko pro ukončení režimu nabídky (menu).

# Úspora energie (režim Power Save)

Pokud svůj Network Walkman nebudete určitou chvíli používat (15 sekund), můžete jej přepnout do režimu úspory energie (Power Save) nebo do režimu automatického vypnutí displeje.

• Normal: Animace ikony  $\zeta$  probíhá při přehrávání hudby nebo při příjmu rozhlasového vysílání v pásmu FM (displej režimu úspory energie - Power Save).

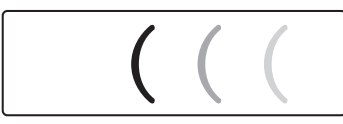

• Super (Displej je vypnutý): na displeji se nezobrazuje nic.

Při tomto nastavení spotřebovává přístroj nejméně energie.

### tlačítko **>**

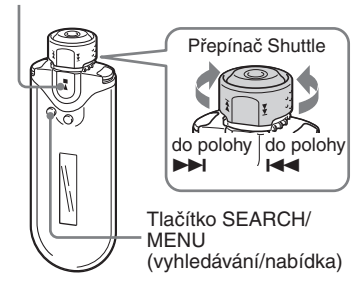

# 1 **Stiskněte a půl sekundy podržte tlačítko SEARCH/MENU.**

Zobrazí se displej s nabídkou.

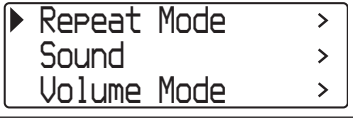

2 **Otáčením přepínače Shuttle zvolte režim "Power Save Mode>" a stiskněte tlačítko**  $\blacktriangleright$  **<b>p** pro **potvrzení.**

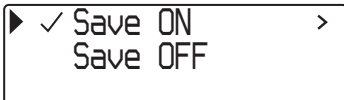

- 3 **Otáčením přepínače Shuttle zvolte možnost "Save ON>" a stiskněte**  tlačítko ▶■ pro potvrzení.
- 4 **Otáčením přepínače Shuttle zvolte požadované nastavení, a pak stiskněte tlačítko ▶■ pro potvrzení.**

*Normal Super(Disp OFF )*

# **Pro vypnutí režimu úspory energie ("OFF")**

V kroku 3 zvolte možnost "OFF" (vypnuto).

# **Pro zrušení režimu nabídky**

Stiskněte tlačítko SEARCH/MENU pro návrat k zobrazení v předchozím kroku. Stiskněte opakovaně tlačítko pro ukončení režimu nabídky (menu).

# ്, Rada

Při přepnutí režimu úspory energie (Power Save) do vypnutého stavu ("OFF") se vždy zobrazí displej přehrávání/FM tuneru.

# Vypnutí zvukového signálu/pípnutí (Beep)

Tato funkce umožňuje vypnutí zvukového signálu/pípnutí na vašem Network Walkmanu.

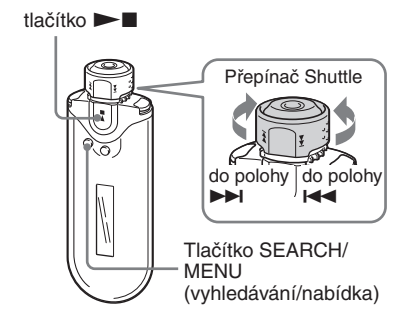

# 1 **Stiskněte a půl sekundy podržte tlačítko SEARCH/MENU.**

Zobrazí se displej s nabídkou.

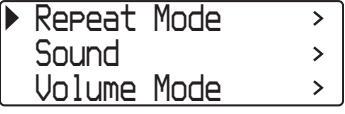

2 **Otáčením přepínače Shuttle zvolte možnost "Beep>" a stiskněte**  tlačítko ►■ pro potvrzení.

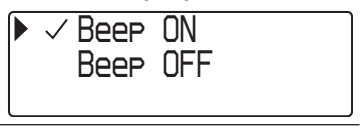

# 3 **Otáčením přepínače Shuttle zvolte možnost "Beep OFF" a stiskněte**  tlačítko ►■ pro potvrzení.

# **Změna nastavení na "ON" (zapnuto)**

V kroku 3 zvolte možnost "Beep ON" (zapnuto).

# **Pro zrušení režimu nabídky**

Stiskněte tlačítko SEARCH/MENU pro návrat k zobrazení v předchozím kroku. Stiskněte opakovaně tlačítko pro ukončení režimu nabídky (menu).

# Formátování paměti (Format)

Svůj Network Walkman můžete používat k naformátování vestavěné flash-paměti. Pokud bude paměť naformátována, budou smazána veškerá data, která byla předtím do paměti uložena. Před zahájením formátování nezapomeňte prověřit data, uložená v paměti.

tlačítko **Nx** 

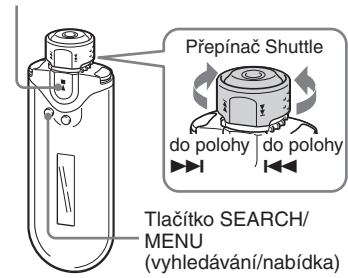

# 1 **V režimu Stop stiskněte a podržte tlačítko SEARCH/MENU na půl sekundy.**

Zobrazí se displej s nabídkou.

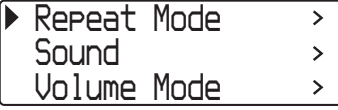

2 **Otáčením přepínače Shuttle zvolte možnost "Advanced Menu>" a stiskněte tlačítko ▶■ pro potvrzení.**

3 **Otáčením přepínače Shuttle zvolte možnost "Format>" a stiskněte**  tlačítko ►■ pro potvrzení.

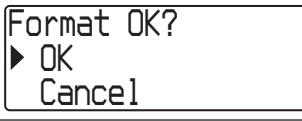

4 **Otáčením přepínače Shuttle zvolte možnost "OK" a stiskněte tlačítko**   $\blacktriangleright$  **pro potvrzení.** 

Začne blikat nápis "Formatting..." a zahájí se formátování.

Jakmile je formátování dokončeno, zobrazí se nápis "Complete".

# **Pro zrušení režimu nabídky**

Stiskněte tlačítko SEARCH/MENU pro návrat k zobrazení v předchozím kroku. Stiskněte opakovaně tlačítko pro ukončení režimu nabídky (menu).

# **Pro zrušení formátování**

Otáčením přepínače Shuttle zvolte v kroku 4 možnost "Cancel" a stiskněte tlačítko  $\blacktriangleright$  pro potvrzení.

# **Poznámka**

Paměť není možno formátovat v průběhu přehrávání hudby.

# Změna nastavení zapojení USB (napájení sběrnice USB)

V závislosti na použitém počítači se může stát, že pokud nastane pokles napájecího napětí, může dojít k neúplnému přenosu dat z počítače do vašeho Network Walkmanu. V takovém případě může přenos dat zlepšit nastavení možnosti připojení USB (napájení sběrnice USB) na hodnotu "Low-power  $100mA$ ".

tlačítko  $\blacktriangleright$ 

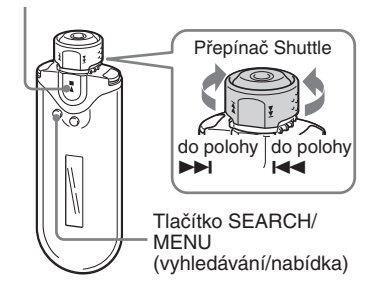

1 **V režimu Stop stiskněte a podržte tlačítko SEARCH/MENU na půl sekundy.**

Zobrazí se displej s nabídkou.

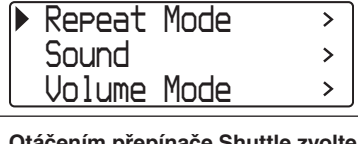

2 **Otáčením přepínače Shuttle zvolte možnost "Advanced Menu>" a stiskněte tlačítko**  $\blacktriangleright$  **<b>n** pro **potvrzení.**

- 3 **Otáčením přepínače Shuttle zvolte možnost "USB Bus Powered>" a stiskněte tlačítko**  $\blacktriangleright$  **<b>I** pro **potvrzení.**
- 4 **Otáčením přepínače Shuttle zvolte požadované nastavení a pak stiskněte tlačítko** Nx **pro potvrzení.**

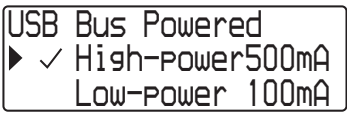

# **Pro zrušení režimu nabídky**

Stiskněte tlačítko SEARCH/MENU pro návrat k zobrazení v předchozím kroku. Stiskněte opakovaně tlačítko pro ukončení režimu nabídky (menu).

# **ି** Radv

- Budete-li chtít připojit Network Walkman k počítači notebook, připojte k počítači notebook síťový adaptér.
- Doba nabíjení bude delší, pokud je možnost "USB Bus Powered" nastavena na hodnotu "Low-power 100mA".

# Zobrazení informací o přehrávači (Information)

Je možno zobrazovat informace, jako je například název výrobku, kapacita vestavěné flash-paměti, výrobní číslo a verze software.

tlačítko  $\blacktriangleright$ 

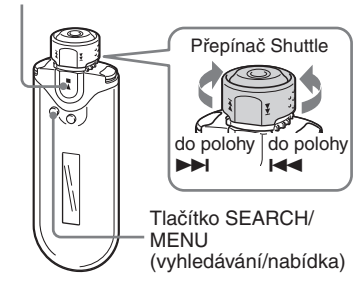

# 1 **V režimu Stop stiskněte a podržte tlačítko SEARCH/MENU na půl sekundy.**

Zobrazí se displej s nabídkou.

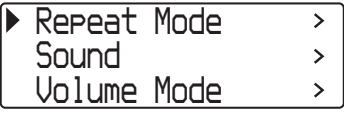

2 **Otáčením přepínače Shuttle zvolte možnost "Advanced Menu>" a stiskněte tlačítko**  $\blacktriangleright$  **<b>pro potvrzení.**

# 3 **Otáčením přepínače Shuttle zvolte možnost "Information>" a stiskněte tlačítko**  $\blacktriangleright$  **<b>p** pro **potvrzení.**

Otáčením přepínače Shuttle je možno zobrazit následující informace.

- **1: název výrobku**
- **2: kapacita vestavěné flash-paměti**
- **3: výrobní číslo**
- **4: verze software**

# **Pro zrušení režimu nabídky**

Stiskněte tlačítko SEARCH/MENU pro návrat k zobrazení v předchozím kroku. Stiskněte opakovaně toto tlačítko, aby se opět zobrazila normální obrazovka.

# $\blacktriangleright$  FM tuner

# Poslech rozhlasového vysílání v pásmu FM

Nyní můžete poslouchat rozhlasové vysílání v pásmu FM. Před použitím Network Walkmanu nabijte vestavěný akumulátor (viz stránka 12) a zapojte sluchátka do příslušné zdířky.

# 1 Přepnutí na FM tuner

Stiskněte a podržte tlačítko DISP/FM (Display/FM) na půl sekundy. Zobrazí se displej FM tuneru a začne se přijímat rozhlasové vysílání v pásmu FM.

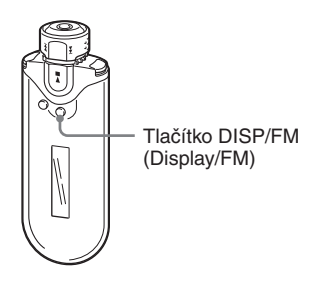

### **Displej FM tuneru**\*

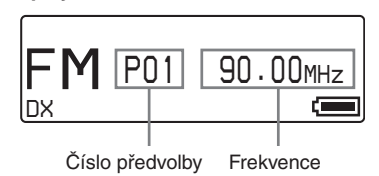

\* Vyobrazený displej FM tuneru se může lišit od vašeho modelu.

### **Pro návrat do režimu audio přehrávače**

Stiskněte tlačítko  $\blacktriangleright$  nebo stiskněte a podržte tlačítko DISP/FM (Display/FM) na půl sekundy. Network Walkman se vrátí do režimu audio přehrávače.

# 2 Automatické uložení rozhlasových stanic na předvolby (FM Auto Preset)

Zvolením možnosti "FM Auto Preset" na obrazovce menu můžete na předvolby automaticky nastavit rozhlasové stanice (až 30 stanic), které je možno přijímat ve vaší oblasti. To je pohodlné, pokud používáte FM tuner poprvé nebo pokud jste změnili oblast poslechu.

### **Poznámka**

Při operaci FM Auto Preset dojde ke smazání dříve uložených rozhlasových stanic z předvoleb.

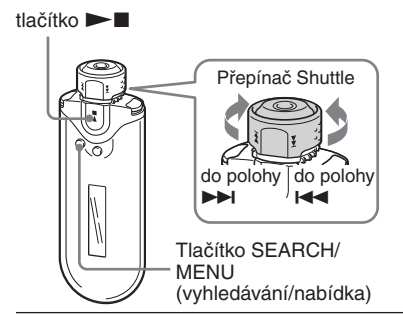

- 1 **Stiskněte a půl sekundy podržte tlačítko SEARCH/MENU.**
- 2 **Otáčením přepínače Shuttle zvolte možnost "FM Auto Preset>" a stiskněte tlačítko**  $\blacktriangleright$  **<b>p** pro **potvrzení.**

3 **Otáčením přepínače Shuttle zvolte možnost "OK" a stiskněte tlačítko**   $\blacktriangleright$  **pro potvrzení.** 

> Rozhlasové stanice, které je možno přijímat, jsou uloženy na předvolby v pořadí od nižší frekvence směrem k vyšším frekvencím.

Jakmile je ukládání na předvolby dokončeno, zobrazí se nápis "Complete". Poté stiskněte opakovaně tlačítko SEARCH/MENU pro opuštění režimu menu; bude naladěna první stanice na předvolbě.

### **Pro zastavení ukládání na předvolby**

V kroku 3 zvolte možnost "Cancel" a stiskněte tlačítko  $\blacktriangleright$ 

### **Pro zrušení režimu nabídky**

Stiskněte tlačítko SEARCH/MENU pro návrat k zobrazení v předchozím kroku. Stiskněte opakovaně tlačítko pro ukončení režimu nabídky (menu).

### **Pokud jsou naladěny i nepotřebné rozhlasové stanice**

Pokud při příjmu převládá rušení a příjem je příliš silný, stiskněte tlačítko REPEAT/SOUND pro nastavení režimu "LOCAL". Za normálních okolností stiskněte opět tlačítko REPEAT/SOUND pro nastavení režimu "DX".

# 3 Volba rozhlasových stanic

Existují 2 způsoby volby rozhlasových stanic:

- **Naladění z předvolby**: Přepněte přepínač Shuttle do střední polohy (Preset) pro volbu rozhlasových stanic v pořadí podle čísel předvoleb.
- **Manuální ladění**: Přepněte přepínač Shuttle do polohy GROUP (Manual) pro volbu rozhlasových stanic podle frekvence.

GROUP (Manual) Předvolba Hold

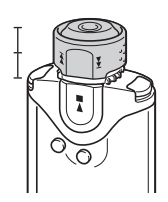

### Poslech rozhlasového vysílání v pásmu FM

# **Naladění z předvolby** *FM[P01] 90.00MHz DX*

# Číslo předvolby se zobrazí v [ ].

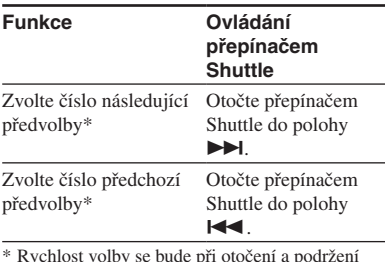

\* Rychlost volby se bude při otočení a podržení přepínače Shuttle v poloze  $\blacktriangleright$  (nebo  $\blacktriangleright$ ) postupně zvyšovat.

### **Poznámka**

Rozhlasové stanice není možno zvolit, pokud nejsou na předvolbách žádné stanice uloženy. Nalaďte na předvolby rozhlasové stanice s použitím funkce "FM Auto Preset" (viz stránka 40).

# **Manuální naladění**

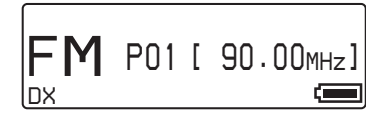

Frekvence se zobrazí v [ ]. Pokud je zvolená frekvence je nastavena na předvolbě, zobrazí se rovněž její číslo.

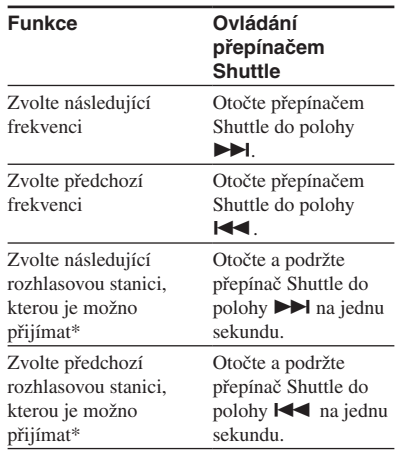

\* Otočením a podržením přepínače Shuttle do polohy  $\blacktriangleright$  (nebo  $\blacktriangleright$  4) na jednu sekundu se naladí následující (nebo předchozí) rozhlasová stanice, kterou je možno přijímat. Pokud při příjmu převládá rušení a příjem je příliš silný, stiskněte tlačítko REPEAT/SOUND pro nastavení režimu na "LOCAL". Za normálních okolností stiskněte opět tlačítko REPEAT/SOUND pro nastavení režimu "DX".

# **Zlepšení příjmu**

Kabel sluchátek slouží jako anténa a z tohoto důvodu jej co nejvíce rozviňte.

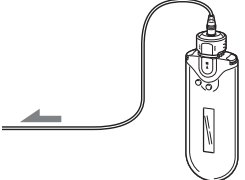

# **FM tuner FM tuner**

# Uložení požadovaných rozhlasových stanic na předvolby

Na předvolby můžete naladit stanice v pásmu FM, které funkce "FM Auto Preset" přeskočila (viz stránka 40).

tlačítko **>** 

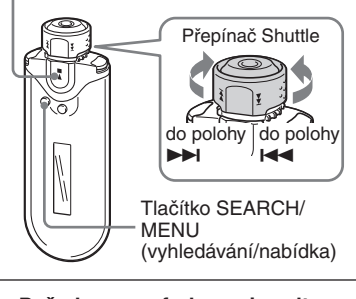

1 **Požadovanou frekvenci zvolte v režimu manuálního ladění.**

**2** Stiskněte a podržte tlačítko ►■ **na půl sekundy.**

# z **Rada**

Na předvolby je možno uložit až 30 rozhlasových stanic (P01 až P30).

# **Poznámka**

Čísla předvoleb jsou vždy setříděna od nižších frekvencí směrem k vyšším.

# **Pro zrušení rozhlasových stanic z předvoleb**

1 **Zvolte požadovanou frekvenci. 2** Stiskněte a podržte tlačítko ►■ **na půl sekundy.** 3 **Otáčením přepínače Shuttle zvolte možnost "OK" a stiskněte tlačítko**   $\blacktriangleright$  **pro potvrzení.** Rozhlasová stanice, uložená na tlačítko  $\blacktriangleright$ Tlačítko SEARCH/ MENU (vyhledávání/nabídka) Přepínač Shuttle do polohy > do polohy .

předvolbě, je zrušena a zobrazí se následující stanice.

# Bezpečnostní upozornění

# **Poznámka k instalaci**

- Svůj Network Walkman nikdy nepoužívejte tam, kde by byl vystaven extrémům v osvětlení, mimořádné teplotě a vlhkosti nebo značným vibracím.
- Svůj Network Walkman nikdy nenechávejte vystaven působení vysokých teplot, jako například v automobilu, zaparkovaném na slunci nebo na přímém slunečním záření.

# **Zahřívání přístroje**

V průběhu nabíjení nebo po delším používání se může Network Walkman zahřívat.

# **Poznámka k použití sluchátek**

# **Bezpečnost silničního provozu**

Nepoužívejte sluchátka při řízení, při jízdě na kole nebo při ovládání jakéhokoli motorového vozidla. Mohlo by dojít k ohrožení bezpečnosti silničního provozu a navíc je takové jednání v mnoha zemích protizákonné. Může být rovněž nebezpečné, budete-li přehrávat ze svého Network Walkmanu při chůzi s vysokou hlasitostí, zejména na přechodech pro chodce. V jakýchkoli potenciálně nebezpečných situacích byste měli být mimořádně opatrní nebo byste měli přerušit používání přístroje.

# **Předcházení poškození sluchu**

Vyvarujte se poslechu na sluchátka při vysoké hlasitosti. Odborníci varují před dlouhodobým hlasitým poslechem na sluchátka. Pokud začnete mít pocit "zvonění v uších", snižte hlasitost nebo přerušte používání přístroje.

# **Mějte ohled na ostatní**

Udržujte hlasitost na střední úrovni. To vám umožní, abyste slyšeli okolní zvuky a zároveň budete ohleduplní k osobám ve svém okolí.

# **Varování**

Vyskytne-li se při poslechu Network Walkmanu bouřka s blesky, sundejte si neprodleně sluchátka z uší.

# **Poznámky k používání**

- Při používání popruhu buďte opatrní, aby nedošlo k jeho zachycení o okolní předměty.
- Nepoužívejte Network Walkman v letadle.

# **Čištění**

- Skříňku svého Network Walkmanu čistěte měkkým hadříkem, mírně navlhčeným ve vodě nebo v roztoku jemného čisticího prostředku.
- Pravidelně čistěte konektor sluchátek.

# **Poznámka**

Pro čištění nepoužívejte žádný druh abrazívního prostředku, prášek na drhnutí nebo rozpouštědlo, jako je například alkohol nebo benzín, protože by mohlo dojít k poškození povrchové úpravy skříňky.

S případnými dotazy nebo problémy, které se týkají vašeho Network Walkmanu, se obracejte na svého nejbližšího prodejce Sony.

# Poznámka k likvidaci vašeho Network Walkmanu

Tento Network Walkman je vybaven vestavěným lithium-iontovým dobíjitelným akumulátorem. Při případné likvidaci Network Walkmanu jej nezapomeňte zlikvidovat správným způsobem (s ohledem na životní prostředí).

V některých zemích mohou platit regulační opatření, týkající se likvidace akumulátorů, určených k napájení tohoto výrobku. Obraťte se prosím na místní úřad.

### **Poznámka**

Network Walkman nikdy nerozebírejte, s výjimkou jeho likvidace.

# **Vyjmutí Lithium-iontového akumulátoru**

1 Šroubovákem Phillips vyšroubujte šroubky.

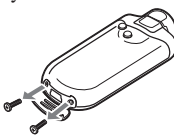

2 Sundejte kryt A.

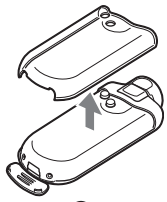

3 Sundejte kryt B.

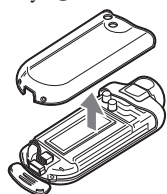

4 Odpojte konektor.

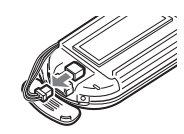

5 Demontujte desku.

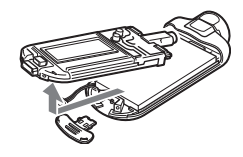

6 Vyjměte akumulátor.

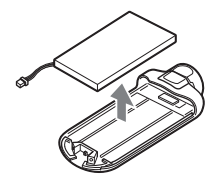

# Řešení problémů

Pokud při provozu svého Network Walkmanu narazíte na některý z následujících problémů, použijte pro nápravu vzniklého stavu nejprve tohoto průvodce pro odstraňování potíží, a teprve pak se obracejte na svého prodejce Sony. Pokud jakýkoli problém přetrvává, obraťte se na svého nejbližšího prodejce Sony. Pokud se vyskytne jakýkoli problém po připojení k počítači, viz rovněž část "Odstraňování závad" v online nápovědě (Help) dodaného software.

# **Reset přehrávače**

Pokud váš Network Walkman nepracuje správně, nebo pokud není reprodukován žádný zvuk, a to ani po kontrole pomocí níže uvedeného průvodce pro odstraňování potíží, stiskněte špičatým předmětem tlačítko reset alespoň na jednu sekundu.

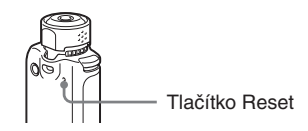

# **Q**<sup>\*</sup> Rada

Po stisknutí tlačítka reset nedojde ke smazání žádného audio souboru z paměti..

# **Co se stalo ?**

# **Pokud se týká ovládání**

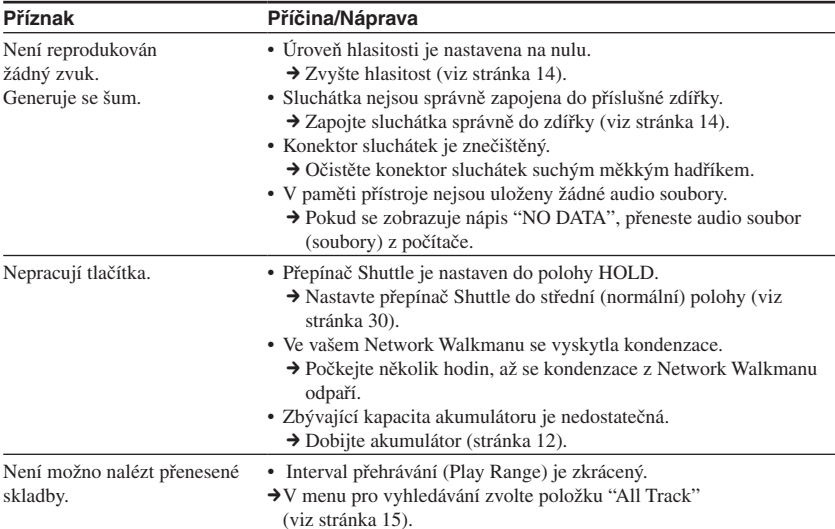

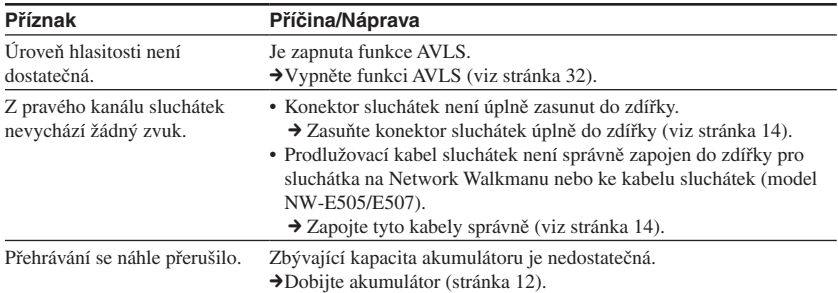

# **Poznámka k okénku displeje**

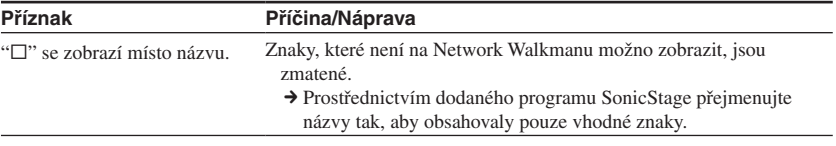

# **Poznámky k nabíjení akumulátoru**

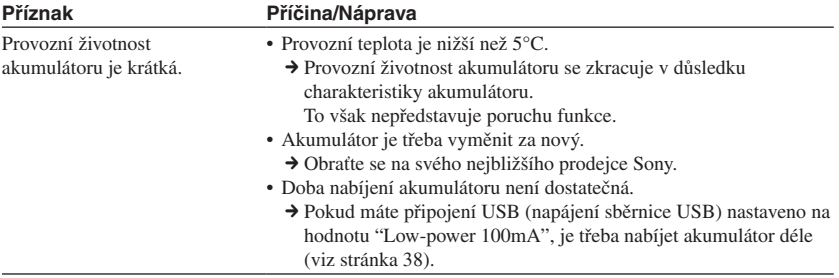

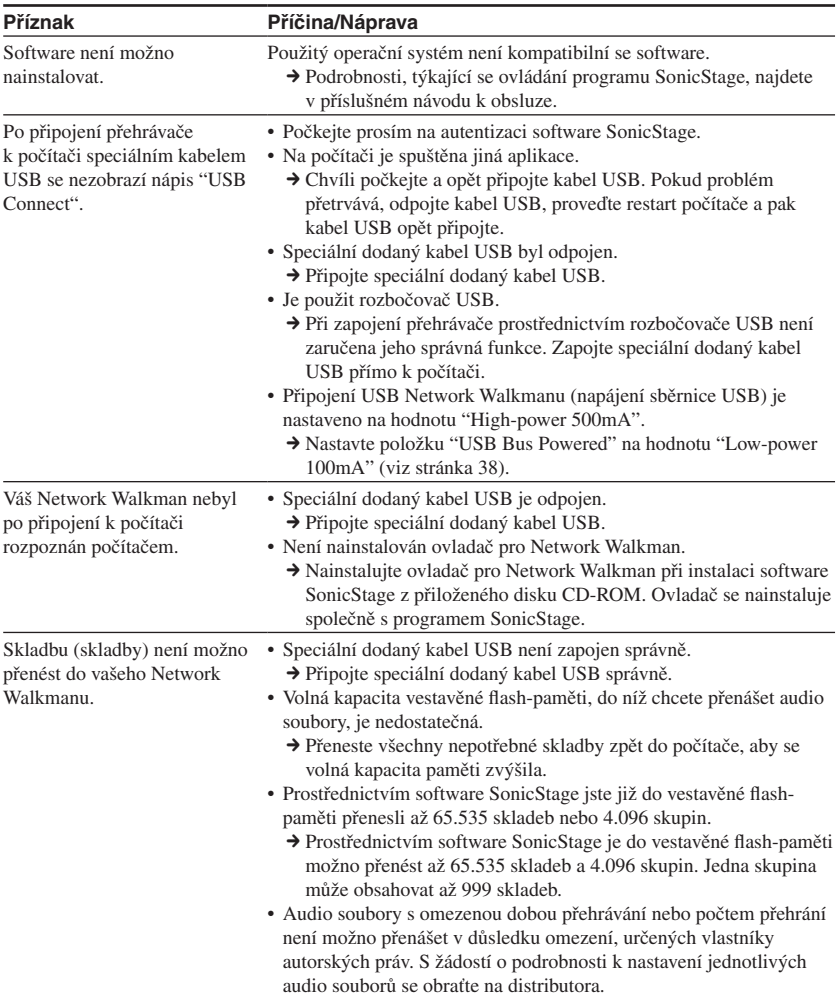

# **Poznámky k připojení k počítači nebo k dodanému software**

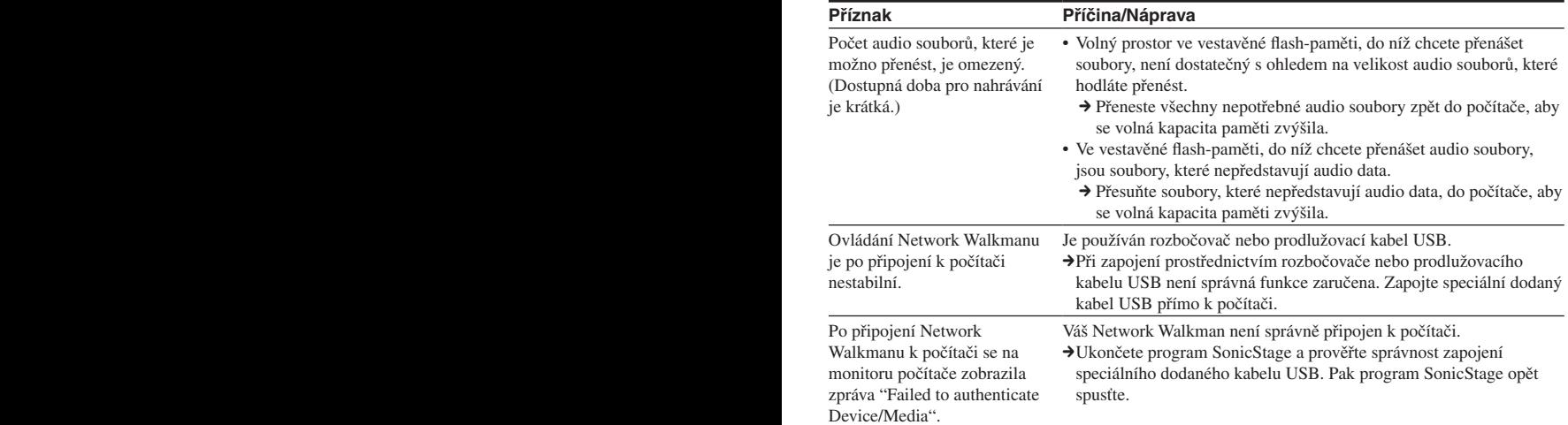

# **Poznámky k FM tuneru**

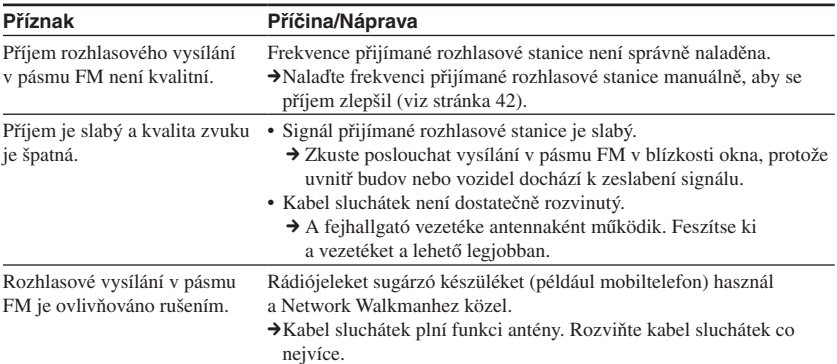

# **Ostatní**

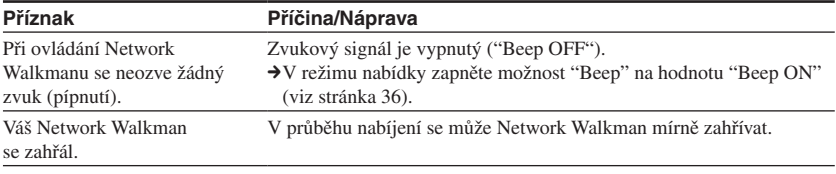

### Řešení problémů

# **Zprávy**

**Zpráva Význam Náprava** AVLS (bliká) Úroveň hlasitosti překračuje jmenovitou hodnotu (při zapnutí funkce AVLS). Snižte hlasitost nebo vypněte funkci AVLS (viz stránka 32). CANNOT PLAY • Váš Network Walkman není schopen přehrát některé soubory v důsledku nekompatibilních formátů. • Přenos byl násilně přerušen. Pokud soubor není možno přehrát, můžete ho z vestavěné flash-paměti smazat. Podrobnosti viz část "Zrušení nesprávných dat z vestavěné flashpaměti" (viz stránka 51). CHARGE ERROR Není v pořádku napájecí zdroj. Zkuste použít jiný počítač. DATA ACCESS Není v pořádku napájecí zdroj. Právě je přistupováno na vestavěnou flash-paměť. Chvíli počkejte, až se dokončí zpřístupnění. Tato zpráva se zobrazí ve chvíli, kdy probíhá inicializace vestavěné flash-paměti. ERROR Byla zjištěna porucha funkce. Požádejte o radu svého nejbližšího prodejce Sony. EXPIRED Přehrávání skladby je omezeno vlastníkem autorských práv. Pokud skladbu není možno přehrát, můžete ji z vestavěné flash-paměti smazat. Podrobnosti viz část "Zrušení nesprávných dat z vestavěné flashpaměti" (viz stránka 51). FILE ERROR • Soubor není možno přečíst. • Soubor není v pořádku. Přeneste normální audio soubor zpět do počítače a pak naformátujte svůj Network Walkman. Podrobnosti viz část "Zrušení nesprávných dat z vestavěné flashpaměti" (viz stránka 51). HOLD Váš Network Walkman není možno ovládat, protože přepínač Shuttle je nastaven do polohy HOLD. Před obsluhou svého Network Walkmanu nastavte přepínač Shuttle do střední (normální) polohy (viz stránka 30). LOW BATTERY Akumulátor je téměř vybitý. Musíte nabít akumulátor (viz stránka 12). MG ERROR Byl detekován neautorizovaný distribuční soubor (kvůli ochraně před kopírováním). Přeneste normální audio soubor zpět do počítače a pak naformátujte svůj Network Walkman. Podrobnosti viz část "Zrušení nesprávných dat z vestavěné flash-paměti" (viz stránka 51). NO DATA (žádná data) Ve vestavěné flash-paměti nejsou žádné audio soubory. Pokud ve vestavěné flash-paměti nejsou žádné audio soubory, použijte pro přenos audio souborů program SonicStage.

Jestliže se na displeji zobrazí chybová zpráva, postupujte podle níže uvedených pokynů.

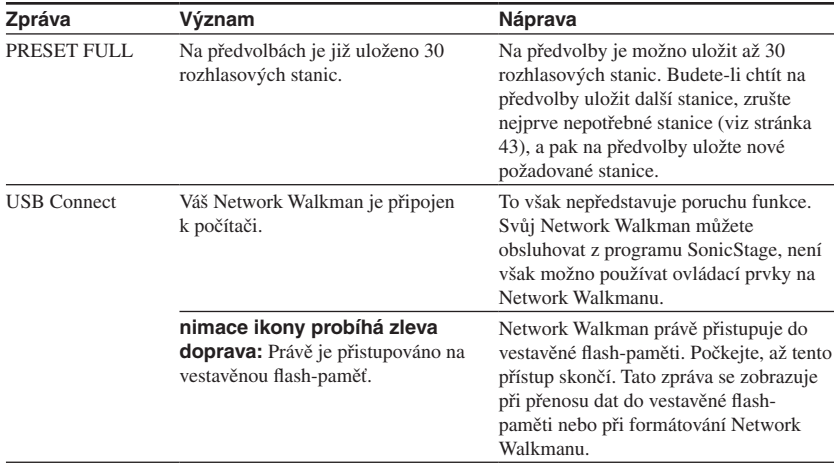

# **Zrušení nesprávných dat z vestavěné flash-paměti**

Pokud se zobrazuje zpráva "CANNOT PLAY", "EXPIRED", "FILE ERROR" nebo "MG ERROR", vyskytl se problém s částí dat nebo se všemi daty ve vestavěné flash-paměti.

Při smazání dat, která není možno přehrávat, postupujte prosím podle níže uvedených pokynů.

- 1 Připojte svůj Network Walkman k počítači a spusťte program SonicStage.
- 2 Pokud jste již identifikovali data, která způsobují problémy, smažte tato data z okénka Portable Player v programu SonicStage.
- 3 Pokud problém přetrvává, přeneste všechna data, která nezpůsobují problémy, zpět do počítače prostřednictvím programu SonicStage (váš Network Walkman musí být připojen k počítači).
- 4 Odpojte svůj Network Walkman od počítače a pak naformátujte vestavěnou flash-paměť Network Walkmanu pomocí nabídky Format (viz stránka 37).

# Technické údaje

### Maximální doba nahrávání

(Přibližně)

### **NW-E503**

### ATRAC3

4 hodiny 10 minut (132 kbps) 5 hodin 20 minut (105 kbps) 8 hodin 30 minut (66 kbps)

ATRAC3plus 2 hodiny 10 minut (256 kbps) 8 hodin 40 minut (64 kbps) 11 hodin 40 minut (48 kbps)

### MP3

2 hodiny 10 minut (256 kbps) 4 hodiny 20 minut (128 kbps)

### **NW-E505**

### ATRAC3

8 hodin 30 minut (132 kbps) 10 hodin 40 minut (105 kbps) 17 hodin 00 minut (66 kbps)

ATRAC3plus 4 hodiny 20 minut (256 kbps) 17 hodin 30 minut (64 kbps) 23 hodin 30 minut (48 kbps)

### MP3

4 hodiny 20 minut (256 kbps) 8 hodin 50 minut (128 kbps)

### **NW-E507**

### ATRAC3

17 hodin 00 minut (132 kbps) 21 hodin 40 minut (105 kbps) 34 hodin 10 minut (66 kbps)

### MP3

8 hodin 50 minut (256 kbps) 17 hodin 40 minut (128 kbps)

### ATRAC3plus

8 hodin 50 minut (256 kbps) 35 hodin 00 minut (64 kbps) 47 hodin 00 minut (48 kbps)

# Vzorkovací frekvence

ATRAC3, ATRAC3plus, MP3: 44,1 kHz

### Technologie pro kompresi zvuku

Adaptive Transform Acoustic Coding3 (ATRAC3) Adaptive Transform Acoustic Coding3plus (ATRAC3plus) MPEG1 Audio Layer-3 (MP3): 32 až 320 kbps, kompatibilní s proměnným datovým tokem

### Kmitočtový rozsah

20 až 20.000 Hz (měřen jeden signál)

### Rozsah vlnového pásma FM

Model pro zámoří: 76,0 až 108,0 MHz Ostatní modely: 87,5 až 108,0 MHz

### IF (FM)

225 kHz

### Anténa

Anténa je tvořena kabelem sluchátek

### Rozhraní

Sluchátka: Zdířka stereo-mini USB

# Poměr signál/šum (S/N)

80 dB nebo více (kromě ATRAC3 66 kbps)

### Dynamický rozsah

85 dB nebo více (kromě ATRAC3 66 kbps)

### Provozní teplota

5 až 35 °C

### Zdroj napájení

- Vestavěný dobíjitelný lithium-iontový akumulátor
- Napájení prostřednictvím rozhraní USB (z počítače pomocí přiloženého kabelu USB)
#### Provozní doba akumulátoru (nepřetržité přehrávání) **\***

Formát ATRAC3: Přibližně 50 hodin (přehrávání s datovým tokem 105 kbps) Formát ATRAC3plus: Přibližně 45 hodin (přehrávání s datovým tokem 48 kbps) Formát MP3: Přibližně 40 hodin (přehrávání s datovým tokem 128 kbps) Při příjmu rozhlasového vysílání v pásmu FM: Přibližně 22 hodiny

\* Platí při nastavení režimu úspory energie (power save) na normální režim (viz stránka 35). Provozní doba akumulátoru se různí v závislosti na okolní teplotě a podmínkách použití.

#### Rozměry

84,9 x 28,8 x 13,9 mm (š/v/h, vyčnívající části nejsou zahrnuty)

#### Hmotnost

Přibližně 47 g (1,7 unce)

#### Dodávané příslušenství

Sluchátka (1) Speciální kabel USB (1) Prodlužovací kabel sluchátek (NW-E505/E507) (1) Transportní pouzdro (NW-E505/E507) (1) Spona (1) Disk CD-ROM se software SonicStage, Návod k obsluze ve formátu PDF a Návod k obsluze programu SonicStage ve formátu PDF (1) Průvodce pro rychlé uvedení do provozu

Design a technické údaje se mohou změnit bez předchozího upozornění.

Patenty U.S.A. a patenty cizích zemí jsou v licenci společnosti Dolby Laboratories.

# Glosář

#### **MagicGate**

Technologie pro ochranu autorských práv, která sestává z autentizace a šifrovací technologie. Autentizace zajišťuje, že chráněný obsah je přenášen výhradně mezi schválenými zařízeními a médii, a že chráněný obsah je nahráván a přenášen v zašifrovaném formátu, aby se zabránilo jeho neautorizovanému kopírování a přehrávání.

#### **Poznámka**

MAGICGATE představuje terminologii, označenou systémem pro ochranu autorských práv, vyvinutým společností Sony. Není zaručena konverze mezi jinými médii.

#### **OpenMG**

Technologie pro ochranu autorských práv, která bezpečně spravuje hudební obsah z disků EMD/ Audio CD na osobním počítači. Aplikační software, který je nainstalován na počítači při zápisu na pevný disk počítače, šifruje digitální hudební obsah. To umožňuje poslech hudebního obsahu na počítači, avšak zabraňuje to neautorizovanému přenosu tohoto obsahu po síti (nebo kamkoli jinam). Tato ochrana autorských práv na počítači PC je v souladu s technologií "MagicGate", a umožňuje vám přenášet digitální hudební obsah z pevného disku počítače na příslušné schválené zařízení.

#### **ATRAC3**

Zkratka ATRAC3, označující slova Adaptive Transform Acoustic Coding3, představuje technologii pro kompresi zvuku, která uspokojuje požadavky na vysokou kvalitu zvuku a vysoké poměry komprese.

Kompresní poměr ATRAC3 činí přibližně 10-násobek komprese na disku Audio CD, což se projeví zvýšením datové kapacity média.

#### **ATRAC3plus**

Zkratka ATRAC3plus, označující slova Adaptive Transform Acoustic Coding3plus, představuje technologii pro kompresi zvuku, která disponuje ještě vyšším poměrem komprese, než ATRAC3. ATRAC3plus představuje novou technologii pro kompresi zvuku, která umožňuje stejnou nebo vyšší kvalitu zvuku ve srovnání s ATRAC3.

#### **Datový tok**

Označuje množství dat za sekundu. Tento poměr se vyjadřuje v bps (bitech za sekundu). 64 kbps znamená 64.000 bitů informací za sekundu. Pokud je datový tok vysoký, znamená to, že je pro přehrávání hudby použito větší množství informací. Při srovnání dat ve stejném formátu (například ATRAC3plus), nabízí datový tok 64 kbps lepší kvalitu zvuku, než datový tok 48 kbps. Navíc platí, že audio soubory ve formátech, jako je například MP3, mají odlišné metody kódování, a z tohoto důvodu není kvalitu zvuku možno určovat pouhým porovnáním datového toku.

#### **MP3**

Zkratka MP3, označující slova MPEG-1 Audio Layer-3, představuje normu pro formát komprese hudebních souborů. Tato norma byla kodifikována skupinou Motion Picture Experts Group, což je pracovní skupina organizace ISO (International Organization for Standardization).

Tato norma umožňuje komprimovat audio data z hudebního disku CD na přibližně jednu desetinu jejich původní velikosti. Protože algoritmus kódování formátu MP3 byl zveřejněn, existují různé kodéry a dekodéry, které jsou s touto normou kompatibilní.

# Seznam nabídky (Menu)

#### **Stiskněte tlačítko SEARCH/MENU na půl sekundy, aby se zobrazil režim menu a pak použijte přepínač Shuttle (pro volbu otočte) a tlačítko ►■ (pro potvrzení) pro změnu nastavení svého Network Walkmanu.**

Bližší informace o jednotlivých nabídkách jsou uvedeny na stranách v závorkách. Nabídka, označená značkou ">", se rozvine o další podrobnou nabídku, jakmile stisknete tlačítko  $\blacktriangleright$ pro potvrzení.

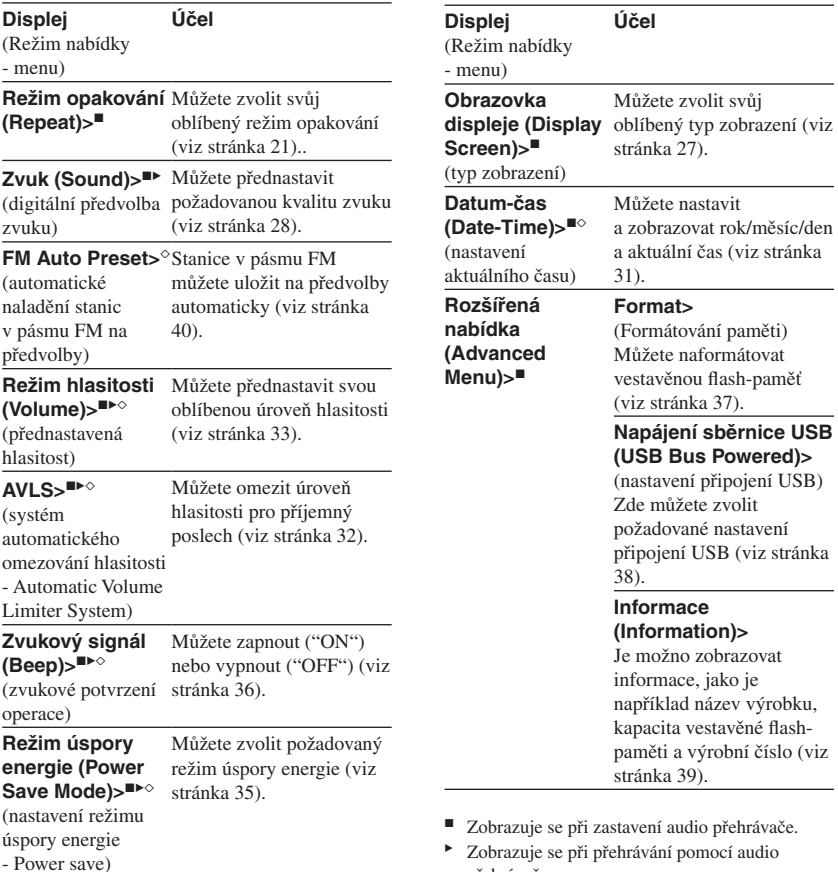

přehrávače. ◊ Zobrazuje se při příjmu rozhlasového vysílání v pásmu FM.

# **Index**

#### A

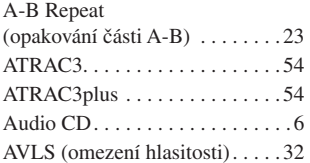

# C

```
CD (disk audio CD) . . . . . . . . . . . 6
```
#### $\boxed{D}$

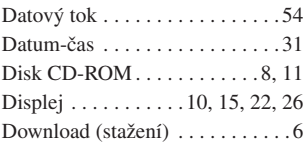

#### E

Explorer (Průzkumník Windows) . . . . 13, 30

#### F

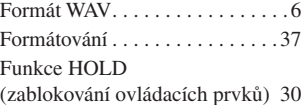

#### H

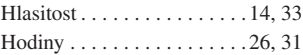

# I

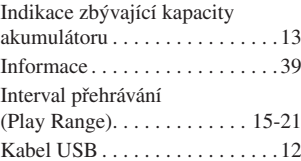

## M, N

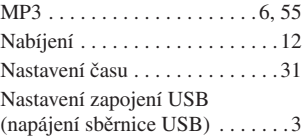

## $\overline{\mathbf{o}}$

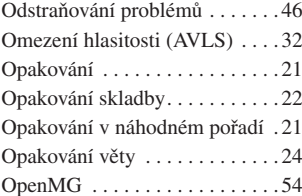

#### P

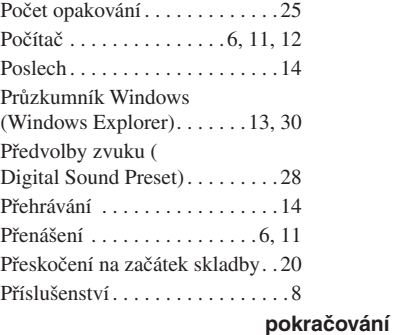

# Další informace **Další informace**

#### Index

#### R

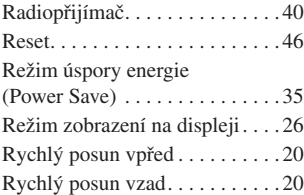

# S

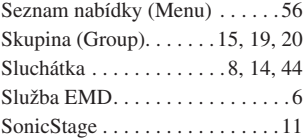

#### T

Tlačítko SEARCH/MENU (vyhledávání/ nabídka) . . . . . 15-25, 27-29, 31-39 Tuner . . . . . . . . . . . . . . . . . . . . .40

## $\overline{\mathbf{v}}$

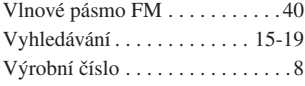

## Z

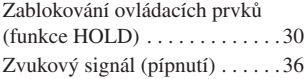

http://www.sony.net/ Printed in Czech Republic (EU)

© 2005 Sony Corporation